# **APPortal Documentation**

Release 0.0.1

**Geoff Williams** 

# Contents

| 1   | IMPORTANT                                 | 3               |
|-----|-------------------------------------------|-----------------|
| 2   | Preamble                                  | 5               |
| 3   | Installation 3.1 Installation             | <b>7</b><br>7   |
| 4   | Security 4.1 Security                     | <b>59</b> 59    |
| 5   | Personal Data 5.1 Personal Data           | <b>63</b>       |
| 6   | Configuration 6.1 Configuration           | <b>65</b>       |
| 7   | Maintenance 7.1 Maintenance               | <b>67</b>       |
| 8   | General           8.1 General             | <b>83</b>       |
| 9   | Tools           9.1         Tools         | <b>85</b>       |
| 10  | FAQ (Frequently Asked Question) 10.1 FAQs | <b>91</b><br>91 |
| 11  | TroubleShooting 11.1 Troubleshooting      | <b>93</b><br>93 |
| 12  | Glossary 12.1 Glossary                    | <b>97</b><br>97 |
| Ind | dov                                       | 99              |

**Project Home** https://bitbucket.org/gef\_work/ap\_predict\_online

**Documentation** http://apportal.readthedocs.io/

**Created** Jun 29, 2020

**Version** 0.0.1

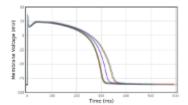

Contents 1

2 Contents

# CHAPTER 1

# **IMPORTANT**

As of early 2019 this application, originally created at the University of Oxford's Department of Computer Science, is no longer being actively developed.

Subsequent activity has been transferred to the development of a newer version, AP-Nimbus at https://github.com/CardiacModelling/ap-nimbus by the University of Nottingham's School of Mathematical Sciences.

# CHAPTER 2

# Preamble

- User/Scientific documentation is accessible via https://chaste.cs.ox.ac.uk/ActionPotential/about.
- In many places the documentation may appear generalised as some aspects of the AP-Portal's operational dependencies, e.g. databases, Java servlet containers, etc., are *predominantly* unconstrained. Anyone intending to use the portal should be familiar with installing and operating the dependencies independently.
- There is no documentation herein on how to install Appredict, which is the portal's underlying cardiac simulator. For such instructions please visit https://chaste.cs.ox.ac.uk/trac/wiki/Appredict. Alternatively, there are some sample installations beneath the Approprial repository install directory.
- Full source code, Javadocs, and limited additional documentation is available at https://bitbucket.org/gef\_work/ap\_predict\_online. It is anticipated that this documentation will be the principle source of technical information, which can be accessed at http://apportal.readthedocs.io/ and via that resource, exported to a number of formats.

# CHAPTER 3

Installation

## 3.1 Installation

## 3.1.1 Deployment options

## **Decision chart**

**Note:** In all cases a 'Code User' or 'Code Developer' version' of Appredict also needs to be installed (see official Appredict build instructions and sample Appredict install scripts)!

**Note:** The names app-manager, business-manager, business-manager-api, client, client-direct, dose-response-jni, dose-response-manager and site-business are all references to the *generic portal components* of AP-Portal (client and client-direct both require client-parent and client-shared to be installed).

(continues on next page)

(continued from previous page)

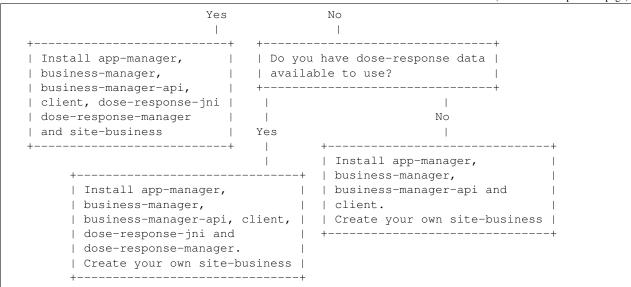

## **Options diagram**

The illustration below depicts typical installation options ( $Option\ A$  and  $Option\ B$ ) of all the generic AP-Portal components in two scenarios:

## **Option A**

The simplest installation consisting solely of the client-direct and app-manager components.

This configuration expects users to manually enter compound IC50, Hill and saturation values in the portal interface. Simulation results are stored in client-direct.

## **Option B**

The more intricate installation involves the interaction of client, **a** site-business, dose-response-manager (optional) and app-manager components all working together to query *local* compound databases to retrieve compound IC50, Hill and other values across a range of assays.

**Warning:** A site-business must be installed. If you wish to see your own compound data then you will need to *create a bespoke* site-business.

## 3.1.2 Minimum requirements

In order to build and host the AP-Portal **AND** the required ApPredict application the following are the general minimum requirements.

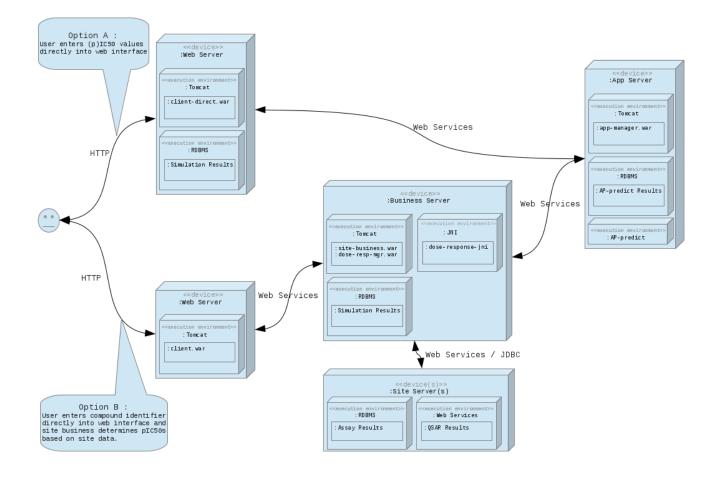

Logo goes here.

guest Sign Out Home About | Contact | Privacy Workload: 0 of 4 (max) processes Please do not enter commercially sensitive information in this field! Cell Model (Please contact us via the <u>Contact</u> page if you would like a different model) Model TenTusscher | \$ TenTusscher et al. (2006) human ventricular cell model (epicardial) View all Model Details Pacing Details (Hz) 🕕 Pacing frequency 1.0 Frequency of pacing (mins) (maximum pacing time 5 Maximum pacing time Ion Channel Current Inhibitory Concentrations Note 1: No value for Inhibitory Concentration implies "no effect" Note 2: Unless otherwise assigned Hill Coefficients default to 1, and Saturation Levels default to 0. More options
Channel protein IC50 | ≎ M | ≎ 0 Description K<sub>v</sub>11.1 hERG or KCNH2 Rapid delayed rectifier potassium current lKr М Na<sub>v</sub>1.5 INa М SCN5A Fast sodium current ICaL М Ca<sub>v</sub>1.2 CACNA1C Long-lasting (L-type) calcium current М  $K_{V}7.1$ KCNQ1/minK Slow delayed rectifier potassium current K<sub>ir</sub>2.1 IK1 М KCNJ2 Inward rectifier potassium current М  $K_{V}4.3$ KCND3 (Fast) transient outward potassium current Ito (μM) 

Minimum compound concentration Min. 0 (μM) 📵 Maximum compound concentration Мах. 10000 Intermediate point count 4 0 Count of plasma concentrations between the minimum and maximum Intermediate point log scale Whether intermediate points should be using a log scale Run Simulation Reset

Logo goes here.

## Cardiovascular AP-portal Report for cmpd1

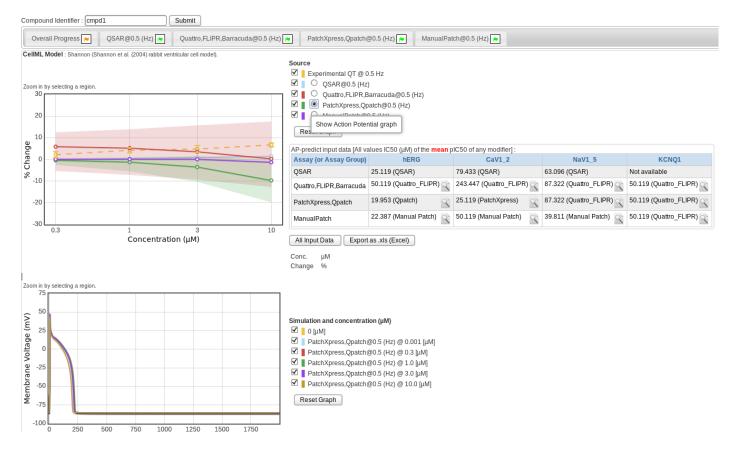

#### **Hardware**

#### Servers

#### **Note: Minimum 1** (!?)

Although 2 would be useful to isolate the operations of the app-manager's compute-intensive Appredict simulation invocations if many concurrent simulations are anticipated.

All inter-component communication (e.g. client-direct <--> app-manager, or site-business <--> app-manager) is via WS (Web Service) communication so components do not need to reside on the same hardware.

#### Internet access

Without direct internet access there will be a significant amount of copying of files from one machine to another during AP-Portal and ApPredict installation.

Direct internet access preferred for:

- 1. Downloading AP-Portal source code from bitbucket.
- 2. Downloading Appredict source code from github.
- 3. Downloading library dependencies for AP-Portal and ApPredict. For example, during Maven building of AP-Portal, and for Python package and CHASTE requirements for building of ApPredict.

Once built and installed there is no further need for direct internet access except by Appredict for downloading variability lookup tables (see also Variability Configuration).

## **Processing cores**

## Note: Minimum 4, preferably 8-16.

In theory just 1 but that would be impractical as it would take considerable time to install the software and operationally the application, once in use, would become frequently unresponsive.

A single Appredict simulation can take usually between 3 to 7+ minutes, depending on aspects such as:

- 1. The ion channel model (i.e. some run quicker than others),
- 2. The IC50 values and how quickly a "steady state" is achieved.

If client-direct is being used then there is only a single invocation of Appredict for each simulation run. If however client is being used then there will be an invocation of Appredict for each combination of:

- 1. Frequency, e.g. 0.5Hz, 1Hz
- 2. Assay (or Assay Group), e.g. Barracuda, PatchXpress/Qpatch.

Potentially therefore app-manager could be invoking 10+ concurrent Appredict simulations if there are more than one frequency and multiple assays – each simulation potentially consuming 100% of a core.

The actual number of maximum concurrent simulations is configurable in app-manager such that some cores can remain free to service undemanding client or client-direct requests if hosting everything on one machine.

## Hard disk space

Note: Minimum 50 Gb, preferably 500Gb+1.

| Item(s)                                      | Approx. min. size       |
|----------------------------------------------|-------------------------|
| CHASTE dependency libs, bins, includes, etc. | 800Mb                   |
| CHASTE + ApPredict source code               | 3Gb                     |
| ApPredict variability lookup tables          | 5Gb <sup>2</sup>        |
| AP-Portal PK processing capability           | Up to 100Mb per PK sim! |

Non-PK and non-variability simulations generally consume very little hard disk space or RAM (Random Access Memory), however since late 2017 the ability to run both PK and variability simulations in the client-direct component has significantly increased the operational memory requirements of AP-Portal operations. There is also now available a much-expanded range of variability lookup tables (see Variability Configuration).

#### **RAM**

## Note: Minimum 8Gb, preferably 12-16Gb+.

A large amount of RAM is required during the build operations as part of the installation of AP-Portal and ApPredict, particularly if building using multiple cores.

During runtime RAM can also be consumed during simulation invocation if *variability* is being calculated, as each simulation may attempt to load a 700Mb+ file into RAM.<sup>3</sup>

## **Software**

## Linux (or similar)

The majority of AP-Portal components, being Java-based, **could** (i.e. it hasn't been tested) run on Windows, but not the app-manager component or ApPredict.

#### Java 7+ JDK (Java Development Kit)

For example, Oracle JDK, OpenJDK or similar.

Warning: Since early 2019 client and client-direct require Java 8 to run.

<sup>&</sup>lt;sup>1</sup> With the arrival of PK (Pharmacokinetic) processing (early 2018) there has been a commensurate increase in the hard disk space required as there is now the ability to upload PK data files in the region of 40Mb - these files, and the large results datasets they generate, are persisted in the database and so over time the amount of memory consumed may rise considerably if such PK simulations are not manually deleted after the results have been downloaded.

<sup>&</sup>lt;sup>2</sup> Originally there were only a couple of *variability lookup tables* (which can be 700Mb+ in size) available for Appredict - however since late 2017 there are a number of these files available which should ideally be available on the local filesystem (see also *Variability Configuration*).

<sup>&</sup>lt;sup>3</sup> Originally *variability* processing had been available only in the client component but since late 2017 it has been possible to also do it in the client-direct component.

**Warning:** Java PermGen errors sometimes occur during *Maven* building when using Java 7 - so whilst not essential, perhaps it would be better to use Java 8.

#### **Database**

**Warning:** AP-Portal has been running on *MySQL*, *Oracle* (10g) and *HSQL* databases. Other databases would be possible but their configuration would require the modification of files which are currently under version control, i.e. they have not yet been made locally modifiable.

Used to persist data, e.g. MySQL or similar.

## **Apache Maven**

The AP-Portal component build mechanism.

#### Servlet container

Used to host the AP-Portal components, e.g. *Tomcat* or similar.

#### Git

Version control system used by AP-Portal and ApPredict.

#### **ApPredict**

Sample build operations, which allow for versioned building of Appredict (and Chaste), are available for CentOS 6.5 and for Fedora 20.

**Warning:** Building Appredict (or more specifically the collection of dependencies - invariably referred to as "chaste-libs") is potentially a complex and time-consuming task. Once the dependencies have been built it can be relatively straightforward to (re)build Appredict.

#### **Skills**

#### Linux command line

Some aspects of AP-Portal building and installation can be assisted by using a tool such as as the Eclipse IDE (Integrated Development Environment), but some aspects of app-manager installation (which handles ApPredict invocation) in particular do require a good knowledge of command line operations.

Building Appredict requires a good understanding of command line operations.

## **Java and Spring**

AP-Portal is a Java-based application which makes extensive use of the Spring Framework and its various projects.

If you wish to create your own site-business then it is inevitable that you will need to be proficient in Java and potentially *Spring*.

## XML (eXtensible Markup Language)

Some of the AP-Portal configuration files are XML-based and some knowledge of XML document structure and complimentary technologies would probably be appropriate.

If you wish to create your own site-business then it is inevitable that you will need to be comfortable with XML.

## **Databases and SQL (Structured Query Language)**

Whilst various components require interactions with databases – requiring an understanding of their installation and operations – an in-depth knowledge of SQL is not necessary. Generally the more complex SQL used by AP-Portal is derived from using Hibernate, although on occasions it may be appropriate to understand some of the database configuration options.

If you wish to create your own site-business then it is very likely that if they are SQL-based then a corresponding level of SQL understanding would be required for bespoke database interaction to your compound databases.

#### **Servlet Containers**

AP-Portal is dependent on servlet container software, e.g. *Tomcat*, and therefore familiarity with the configuration and operation of these is required.

#### System user privilege level

No component of AP-Portal requires elevated (e.g. root) privileges for either installation or operation, although this does restrict the port numbers which client and client-direct components can listen on some systems and may make for unsightly URL (Uniform Resource Locator)'s.

Similarly, if the application is installed as a non-privileged user then on some systems it may not be straightforward to have the components and dependent applications automatically started if the native system is rebooted. For example, cron's @reboot may not work on some systems. In such cases it may require the assistance of someone with elevated privileges to create, for example, a SysV init script.

#### **Guidance Checklist**

'R' - Required; 'D' - Desired; 'O' - Optional

## **Base checklist**

|   | Requirement                                            |  |
|---|--------------------------------------------------------|--|
| R | Hardware                                               |  |
| R | Software                                               |  |
| R | Skills                                                 |  |
| R | User account <sup>1</sup> on host server               |  |
| О | Component restart on reboot, e.g. cron's @reboot, SysV |  |
|   |                                                        |  |

## For a bespoke site-business installation

## See also:

bespoke site-business installation

|   | Requirement                                                                                             |  |
|---|----------------------------------------------------------------------------------------------------|--|
| R | Read-only site assay database account for AP-Portal                                                     |  |
| R | Determine assays (e.g PatchXpress, QSAR (Quantitative structure-activity relationship)), assay grouping |  |
| R | Determine if dose-response data fitting required                                                        |  |
| R | Determine ion channels, e.g. CaV1.2, hERG                                                               |  |
| R | Determine CellML models (and the default) to use, e.g. Shannon, ten Tusscher                            |  |
| R | Determine default units, e.g. pIC50, IC50                                                               |  |
| R | Determine strategies for selecting pIC50 <sup>2</sup> to use                                            |  |
| R | SQL <sup>3</sup> to retrieve assay, ion channel, etc., data                                             |  |
| R | Details of services, e.g. WSs, which supply additional data                                             |  |
| R | IT (Information Technology) personnel to implement Java/Spring code                                     |  |
|   |                                                                                                    |  |

## For a bespoke client-direct installation

## See also:

bespoke client authentication

|   | Requirement                                                                                              |  |
|---|----------------------------------------------------------------------------------------------------|--|
| D | Company logo image <sup>7</sup>                                                                          |  |
| D | Company login and logout mechanism <sup>7</sup>                                                          |  |
| D | Company "contact" information (e.g. <i>local</i> contact emails) <sup>7</sup>                            |  |
| D | X.509 certificates (optional self-signed <sup>4</sup> ) for HTTPS (Hypertext Transfer Protocol (Secure)) |  |
| О | Generate and populate usernames and passwords SQL file <sup>57</sup>                                     |  |
|   |                                                                                                    |  |

<sup>&</sup>lt;sup>1</sup> No need for elevated privileges user account on the native filesystem (although need to consider auto-restarting component services or use of TCP ports 80 and 443!).

Poirs so and 445:).
 Different sites have data of varying characteristics requiring specific actions.
 Assuming that the data is held in an SQL database!
 These operations should take place in client-shared.

<sup>&</sup>lt;sup>4</sup> Use of self-signed certificates generate threatening browser warnings!

<sup>&</sup>lt;sup>5</sup> Not "Required" if you're just trying things out!

## For a bespoke client installation

#### See also:

bespoke client authentication

|   | Requirement                                                                   |  |
|---|-------------------------------------------------------------------------------|--|
| D | Company logo image <sup>7</sup>                                               |  |
| D | Company login and logout mechanism <sup>7</sup>                               |  |
| D | Company "contact" information (e.g. <i>local</i> contact emails) <sup>7</sup> |  |
| D | X.509 certificates (optional self-signed <sup>4</sup> ) for HTTPS             |  |
| О | IT personnel to implement Java/Spring code <sup>6</sup>                       |  |
| О | Generate and populate usernames and passwords SQL file <sup>57</sup>          |  |
|   |                                                                               |  |

## 3.1.3 AP-Portal extensibility

Before considering installation options for the *generic portal components* there are a some things which may require consideration if you intend to have a *site-specific* installation of the portal. This ambition will require additional on-site work which is likely to require a lot of organisation, development and support time to create a bespoke implementation.

Below are the main areas of *site-specific* preparation:

#### User authentication and authorisation

#### **Brief outline**

How users are authenticated by the client and client-direct components takes one of two techniques provided by their parent client-shared component. At runtime the technique used is determined by the use of *Spring profiles*.

1. "prepopulated user authentication"

The off-the-shelf portal authentication mechanism which makes user of manually populated user databases.

This mechanism is relatively straightforward, in that the users.sql files (see *client* and *client-direct*) containing usernames, passwords and *roles*, are created and populated during portal installation and manually updated thereafter.

Only when using this option do potential portal users have the ability to *register* to use the portal using the portal interface.

2. "bespoke user authentication"

The provision of a bespoke authentication mechanism (e.g. NTLM (NT LAN Manager), *Active Directory*) by the site itself.

Whilst the authentication mechanism may already be available on-site, there will need to be a bespoke *filter* (see *Request Filtering*) created which interfaces with this mechanism.

<sup>&</sup>lt;sup>6</sup> If you wish to restrict access AP-Portal

## Task responsibility (for "bespoke user authentication")

The primary objective of this activity most likely involves the IT personnel determining how to control access to the client and client-direct user interfaces by intercepting requests (see *Request Filtering*) to determine user identity and return a browser redirect to site authentication mechanisms before the user is granted access.

The IT people involved will need to have some experience of Java software development (including *Spring*), as well as XML formats.

## **Additional detail**

## **Request Filtering**

The client and client-direct components both make use of *Spring* Security's springSecurityFilterChain FilterChainProxy by virtue of the src/main/webapp/WEB-INF/web.xml filter naming. This mechanism intercepts all incoming requests and passes control to a variety of filters which can take whatever action is appropriate for the circumstances, e.g. accept (and pass the request to the next filter in the chain), or reject (and perhaps show a default page or redirect to an authentication mechanism).

Amongst these filters there are some standard checks such as for security (e.g. CSRF (Cross-Site Request Forgery)) and valid sessions, but there can also be *site-specific* checks which can, for example, check for the presence of site cookies or query *local* authentication/authorisation mechanisms, e.g. NTLM. Equally, some portal pages could be deemed to be available for perusal by any visitor, e.g. such as in appCtx.noSecurity.xml

If a request arrives at a portal from an unauthenticated user hoping to visit restricted access areas then a *site-specific* filter (e.g. sample.appCtx.sitePreauthFilter.xml) injected into the <code>springSecurityFilterChain</code> (e.g. <code>custom-filter</code> in sample.appCtx.bespoke.xml) will reject the request and most likely forward the user to the site's authentication mechanism.

#### **Authorisation mechanisms**

Access to certain areas of the portal are controlled by the "Role"s which were assigned to the user at authentication time

As a general rule all users accessing the client or client-direct portals must, unless they are accessing unrestricted areas, be in the ROLE\_USER group (e.g. as determined by sample.appCtx.bespoke.xml or appCtx.prepopulated.xml).

Currently the only supported roles are defined in Role.java

- ROLE\_USER Generally every portal visitor must be authenticated and assigned this "Role".
- ROLE\_POWER\_USER Generally assigned to users with access to certain "elevated privileges" functionality, such as entering ion channel spread values, or uploading CellML files.
- ROLE\_ADMIN Assigned to the person(s) responsible for administrative portal duties.

#### See also:

Portal feature access

#### **User registration**

#### **Brief outline**

If you are keen to allow users to register themselves to use AP-Portal in either of the client or client-direct interfaces then there is the option to interact with *local* SMTP (Simple Mail Transfer Protocol) facilities and use Google's reCAPTCHA facilities to improve the likelihood that the registrations are from genuine potential users.

**Note:** The option to have a registration mechanism only applies when the "prepopulated user authentication" user authentication mechanism is active. If a "bespoke user authentication" mechanism is used then there is no option to display a registration form in either of the client or client-direct interfaces.

**Note:** "Registration" in AP-Portal represents a portal administrator being notified, via email, of a user's desire to use the system. It does not provide features such as dynamic user database population, user password selection or "remind me" features common on most web sites.

## Task responsibility

The primary objective of this activity most likely involves the IT personnel determining how to configure interaction with the *local* SMTP server and, if using reCAPTCHA, how to request the necessary keys.

#### **Additional detail**

Scenarios related to registration:

• Local SMTP service configured.

Visitors to the client and/or client-direct interfaces who wish to register can complete a registration form (which prompts for a contact email address) which when submitted uses the configured SMTP service to send an email notification to the portal administrator who can then send the registering person one of the predefined usernames and passwords. If the predefined list becomes exhausted then more usernames and passwords must be manually created and added to users.sql and the component restarted.

The registration form submission may be controlled by the use of the reCAPTCHA facility.

• Local SMTP service not configured.

Visitors to the client and/or client-direct interface who wish to register are directed to the "contact" page where it is expected there will be the relevant contact information.

reCAPTCHA

A public and private key needs to be obtained from Google.

To use this feature there needs to be internet access as you need to call a Google internet service. (I'm not sure how flexible it is with intranet web addresses!).

## Bespoke site-business functionality

## **Brief outline**

If you intend to use the client portal to directly access your site's compound data then all the code to do so will need to be written.

To assist in this process there is the generic site-business component available in the *portal repository* which represents a fictional site compound database - this component mirrors the configuration required for your site's data to be passed to the generic business-manager processing via the business-manager-api.

## Task responsibility

The primary objective of this activity involves a good deal of cooperation between the scientists and the relevant IT personnel in the organisation to determine how to extract the requisite assay data from the site databases.

The IT people involved will need to have some experience of Java software development (including *Spring*), as well as XML formats.

#### **Technical Process**

- 1. For the of the installation of the *generic portal components* each component's configuration requires the creation and assignment of *site-specific* files and values. Much of this process is based on deriving actual files from generic sample. X template files and then modifying their content to a site's requirements by following each component's specific installation instructions (e.g. as in the *installation* instructions).
- 2. For a bespoke site-business component there will be additional steps required (illustrated below) which will ultimately make use of a *Maven* WarPath plugin to overlay *site-specific* functionality over compiled and *Maven*-installed business-manager code.

The structure below and explanations thereafter (taken from the sample site-business component used for demonstration purposes), can be used to explain specifications and operations of generally required bespoke site-business functionality.

```
site-business/src/main/java/uk/ac/ox/cs/epsrc/site_business/business/selection/
→maxresponse/CSDemoMaxRespStrategy.java
         →+---/CSMaxRespDataSelector.java
            +---/SiteDataLoader.
→ java
                                               |----/dao/SiteDAOImpl.java
                                               |----/request/validator/
                →SiteSimulationsRequestValidator.java
       |----/service/
→ExperimentalDataServiceImpl.java
                                               |----/SiteIdenifiers.java
            I -- 1
            +----/value/object/datarecord/
→doseresponse/CSDoseResponseDataRecordVO.java
→individual/CSIndividualDataRecordVO.java
            --/CSManualPatchCaV12DataRecordVO.java
            |----/CSManualPatchHERGDataRecordVO.java
            +---/CSManualPatchNaV15DataRecordVO.java
            →summary/CSSummaryDataRecordVO.java
            | |-/resources/log4j.xml
                     +---/META-INF/properties/.gitignore
```

(continues on next page)

(continued from previous page)

```
+---/README
                                  --/spring/ctx/appCtx.business.site.xml
                                           |-/config/appCtx.config.
→actionPotential.site.xml
          |---/appCtx.config.assays.site.
→xml
                                                |---/appCtx.config.cellModel.
⇒site.xml
                                               |---/appCtx.config.
\rightarrowchangeCheckers.site.xml
                                                      |-- 2
                                                |---/appCtx.config.
         →doseResponseFitting.site.xml
                                                      |---/appCtx.config.ionChannels.
⇒site.xml
           | |---/appCtx.config.
\rightarrowpc50Evaluators.site.xml
                                                     +---/appCtx.config.site.xml
                                            |-/data/site/appCtx.database.site.
→xml
                                            ---- 3
            +-/integration/simulation/
→processing/experimental/appCtx.proc.site.experimental.xml --+
         |-- 4
→/qsar/appCtx.proc.site.qsar.xml
          {\hookrightarrow}/{\texttt{screening/appCtx.proc.site.screening.xml}} \quad {} --+
            +---/sql/site/site.embedded.sql
                                          +-/site.mysql.sql
                +-/webapp/WEB-INF/spring/spring-site-config.xml
             |-/properties/database/site/.gitignore
                                             1-- 6
                  +-/sample.site.database.properties
                  |---/.gitignore
                  +---/sample.env.properties
             +-/test/ ....
                                           ---- 8
```

#### 1 - Writing the Java classes

## Java classes used to:

- 1. Define *site-specific* data record structures derived from business-manager-api (e.g. extending AbstractIndividualDataRecordVO) as in the case of CSManualPatchHERGDataRecordVO).
- 2. Query the site database to load site data into those data records. For this the relevant SQL will most likely need defining to extract all the relevant information from the site databases.
- 3. Return the site data to the generic business-manager processing.
- 4. pIC50 evaluation.

## 2 - Define CellMLs, Assays, Ion Channels, etc.

**Note:** A site's configuration files are ultimately derived from the XML files in the business-manager sample configs directory. Examples of how these templates are copied and modified to fit to a site's unique specifications is demonstrated in the site-business component configs.

XML configuration files to define a site's unique setup.

- 1. appCtx.config.actionPotential.site.xml: ApPredict invocation settings.
  - a. Default frequencies and compound concentrations in situations where there is no *experimental data* available (Appredict's --pacing-freq and --plasma-concs arg. values).
  - b. Default credible interval percentiles (Appredict's --credible-intervals arg. value).<sup>2</sup> The extension of functionality of this argument appeared around end-May 2018 to improve on the previous use of an unmodifiable singular default credible interval percentile of 95%.
  - c. Default maximum pacing time (ApPredict's --pacing-max-time arg. value).
  - d. Default plasma concentration count (ApPredict's --plasma-conc-count arg. value).
  - e. Default plasma concentration log scale (ApPredict's --plasma-conc-logscale arg. value).
- 2. appCtx.config.assays.site.xml: Assay details.
  - a. Assay names.
  - b. Assay levels. Assays in AP-Portal are considered to be hierarchical and a level value is assigned to each assay. Historically the hierarchy has reflected assay accuract, with the least accurate assay assigned a level value of 0 (zero), and increasingly more accurate assays assigned incremental level values.
  - c. *Assay groups*. When different assays have similar characteristics they can be grouped, and as with **assay levels**, the grouping is hierarchical. Historically the assay groups levels assigned have mirrored the assay levels assigned, with the least accurate groups assigned a group level of 0 (zero) and increasingly more accurate assay groups assigned incremental group level values.
  - d. Assay *variability*.<sup>2</sup>
- 3. appCtx.config.cellModel.site.xml: CellML models.

The collection of CellML models contained in this configuration file **must** correspond to the CellML models which ApPredict is expecting. If you are uncertain which CellML models ApPredict has been built to work with, then invoke ApPredict at the command line with no arguments supplied, which should generate output containing something like the following:

It's unlikely that the CellML models data would need to change except in the specification of the defaultModel - i.e. the model which should appear selected by default in the UI (User Interface).

<sup>&</sup>lt;sup>2</sup> See also Variability Configuration.

<sup>&</sup>lt;sup>1</sup> assay levels and assay group levels are used in assay value inheritance.

4. appCtx.config.changeCheckers.site.xml - Change checkers.

Change checkers should generally not require modification.

5. appCtx.config.doseResponseFitting.site.xml - *Dose-Response data* fitting preferences.

Only relevant if dose-response data fitting.

6. appCtx.config.ionChannels.site.xml - Active ion channels.

Collection of the actively tested ion channels.

7. appCtx.config.pc50Evaluators.site.xml-pIC50 evaluators.

pIC50 evaluation involves activating/deactivating and arranging evaluators according to site requirements. It is likely that the scientists will need to be consulted on which evaluators are to be used and their hierarchical order (0 (zero) being the first evaluator to seek a pIC50 value from). From experience it is likely that additional site-specific evaluators which also need to be implemented.

- 8. appCtx.config.site.xml Various client options settings.
  - a. defaultForceReRun use with care!
  - b. Assay value inheritance defaults.
  - c. Information display levels.
  - d. defaultQuietPeriod Time (in minutes) following a simulation's run or re-run check in which another re-run check will not be undertaken. This is to avoid multiple concurrent requests to view a compound resulting in simulation re-runs.

### 3 - Connecting to the site's database

Connectivity to the site's database.

## 4 - Define Screening, QSAR, Experimental processing

Different sources of data to process, e.g. screening, QSAR, experimental data.

## 5, 6 - Ignore

(Sample site database structure)

## 7 - Define programming environment properties

Sample environment properties.

## 8 - Writing the Java unit testing classes.

Java test classes.

## 3.1.4 Generic AP-Portal Components

The following are generic portal components

- app-manager: ApPredict-invoking WS.
- business-manager-api: site-business-developer API (Application Programming Interface) to business-manager operations.
- business-manager: Generic 'business' processing WS.
- client: A web interface which talks to the business-manager.
- client-direct: A web interface which talks directly to the app-manager.
- dose-response-jni: Dose-Response fitting JNI (Java Native Interface).
- dose-response-manager: Dose-Response fitting WS. (which uses dose-response-jni).

The following are modularised components used when building some aspects of the portal.

- client-parent: *Maven* project build feature used by client components.
- client-shared: Shared functionality across the client and client-direct components.

The following is an example *site-specific* component containing fictional compound data and processing which interacts with the generic components for demonstration purposes.

• site-business: Example demonstrator of *site-specific* processing.

## **Component Installation**

#### app-manager

app-manager contains code to invoke and monitor ApPredict.

app-manager was designed to enable the isolation of ApPredict invocation so that any client (e.g. a WS-invoking Perl script similar to query\_business\_manager\_WSS.pl - not necessarily either of the AP-Portal site-business and/or client-direct components) could call it to run ApPredict. It was also isolated so that it could reside on hardware which was able to run many concurrent invocations, e.g. on a workstation with a lot of RAM and processors, without degrading the client's response times.

Below is a diagrammatic representation app-manager ApPredict invocation operations (see tools/prepare\_<appredict\_invocation\_mechanism>.sh, tools/local\_runner.sh and tools/<appredict\_invocation\_mechanism>.sh for more info).

## **Dependencies**

- Maven (build)
- Java 7 or higher (build, deploy)
- Java Servlet Container, e.g. Apache *Tomcat* (deploy)
- Database (build, deploy)

#### Simplification of app-manager ApPredict invocation operations

The Spring Integration Workflow uses an inbound-channel-adapter to periodically query for new ApPredict invocation requests written to the database. New arrivals are split and sent along the Spring Integration channels (the diagram below misrepresents message passing along channels as returns from method calls!).

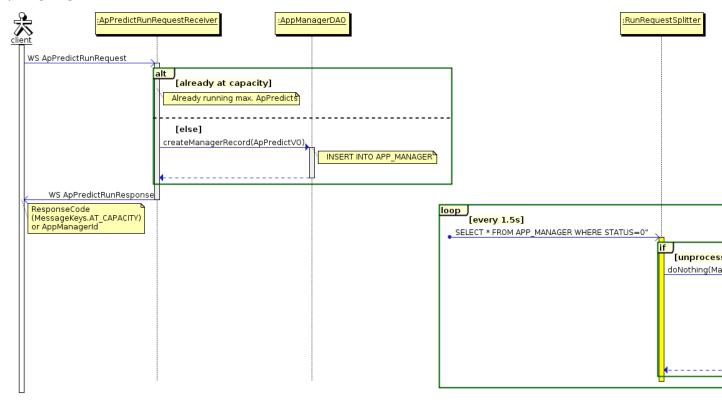

#### Initial installation

Download the project source and go to this component's root directory (i.e. here) and follow the steps below.

- Either ...
- 1. Run tools/one\_time\_copying.sh
- ... or ...
- 1. [ T ] (Technical content) Copy sample.pom.xml to pom.xml
- 2. [ T ] Copy src/main/resources/META-INF/spring/ctx/ws/sample.appCtx.ws.security-incoming.xml to src/main/resources/META-INF/spring/ctx/ws/appCtx.ws.security-incoming.xml
- 3. [ T ] Copy src/main/resources/META-INF/spring/ctx/ws/sample.appCtx.ws.security-outgoing.xml to src/main/resources/META-INF/spring/ctx/ws/appCtx.ws.security-outgoing.xml
- 4. [ T ] Copy src/properties/database/sample.database.filter.properties to src/properties/database/database.filter.properties
- 5. [T] Copy src/properties/sample.filter.properties to src/properties/filter.properties
- 6. [ T ] Copy src/properties/sample.spring.properties to src/properties/spring.properties
- ... then ...
- 1. Follow database choice instructions.
- 2. [T] Copy the bash shell scripts and RelaxNG schema files, e.g. ...
  - 1. \*.sh
  - 2. mathml2.rng
  - ... from /app-manager/tools/ to your equivalent of *Tomcat*'s *CATALINA\_HOME*. Continue to read *tools/prepare\_<appredict\_invocation\_mechanism>.sh*, *tools/local\_runner.sh* and *tools/<appredict\_invocation\_mechanism>.sh* for further configuration instructions.
- 3. [T] Create the directory procdir in your equivalent of *Tomcat*'s *CATALINA\_HOME*
- ... finally
- 1. Edit each of the copied files according to your desired *configuration*.

#### Configuration

#### pom.xml

It is likely that there is a site-specific database driver (such as a MySQL driver) which needs adding to the pom.xml file.

#### src/properties/filter.properties

```
app.soap.location=
```

WS URL of this component, e.g. 'http://localhost:18380/app\_manager-0.0.4/aws/'

```
app.soap.wsdl=
```

This component's WSDL name, e.g. 'app\_services.wsdl' The combination of app.soap.location and app. soap.wsdl, e.g. 'http://localhost:18380/app\_manager-0.0.4/aws/app\_services.wsdl' should reveal the SOAP web service when the component is running.

```
business.soap.location=
```

WS URL of site-business component, e.g. 'http://localhost:18080/site\_business-0.0.2/bws/'

```
log.file=
```

Component log file location on disk, e.g. 'logs/app-manager.log'

```
log.level.app_manager=
```

Log level of this component, e.g. (trace|debug|info|warn|error|fatal).

```
log.level.non_app_manager
```

Log level of code from other libraries, e.g. (trace|debug|info|warn|error|fatal).

## src/properties/spring.properties

```
base.dir=
```

Directory used as abase for Appredict invocations, e.g. '/home/user/app\_run/'

**Warning:** Assign cautiously! Appredict is invoked in subdirectories of this directory and these subdirectories are created and destroyed (by PostSimulationRunTidyUp.java) as appropriate.

```
monitor.frequency=
```

Simulation process monitoring frequency (in seconds), e.g. '15'.

```
invocation.limit=
```

Maximum number of concurrent Appredict invocations, e.g. '8'.

```
securement.app.username=
```

Component WSS (Web Services Security) username.

```
securement.app.password=
```

Component WSS password.

```
securement.business.username=
```

site-business WSS username.

```
securement.business.password=
```

site-business WSS password.

src/main/resources/META-INF/spring/ctx/ws/appCtx.ws.security-incoming.xml

Generally no change necessary.

src/main/resources/META-INF/spring/ctx/ws/appCtx.ws.security-outgoing.xml

Generally no change necessary.

src/properties/database/database.filter.properties

Generally no change necessary.

src/properties/database/dev.database.<deploy.db\_vendor>.properties

#### See also:

Database choice

```
tools/prepare_<appredict_invocation_mechanism>.sh
```

One of the following files will be your simulation preparation script of choice according to your local Appredict installation.

- 1. prepare\_docker.sh
- 2. prepare localfs.sh
- 3. prepare\_singularity.sh

Its role generally is to copy across (or symlink) the Appredict invoker of choice file (see tools/<appredict\_invocation\_mechanism>.sh) into the directory in which the simulation will run (i.e. a subdirectory of base.dir (as defined in src/properties/spring.properties' base.dir)), and to swap a couple of placeholder values therein.

The name *prepare.sh* is hardcoded into ApPredictRunPreProcessor.java, and therefore depending on how you intend to run ApPredict you will need to symlink one of above files to prepare.sh, as below ...

```
-rwx-----. 1 geoff geoff
                                4898 Dec 13 2016 local runner.sh
-rwx-----. 1 geoff geoff
                                5293 Jan 22 2014 local runner.sh.modified
drwxr-x---, 2 geoff geoff
                                4096 Feb 27 21:30 logs
-rw-rw-r--. 1 geoff geoff
-rwx----. 1 geoff geoff
                               99353 Jan 15 2018 mathml2.rng
                                1576 Dec 8 2018 prepare docker.sh
-rwx----. 1 geoff geoff
                                1061 Mar 27 2018 prepare_localfs.sh
-rwx----. 1 geoff geoff
                                 913 May 4 2018 prepare old.sh
                                  22 Feb 25 22:53 prepare.sh -> prepare_singularity.sh
lrwxrwxrwx. 1 geoff geoff
-rwx-----. 1 geoff geoff
                                1644 Feb 25 23:16 prepare singularity.sh
drwxr-x---. 2 geoff geoff
                                4096 Feb 25 23:39 procdir
-rw-r---.
            1 geoff geoff
                                 104 Jan 22
                                            2014 README.AP-preDICT.invocation
-rw-r---.
            1 geoff geoff
                                 425 Feb 10 2014 README.openssl
                                 248 Nov 25 18:15 reset all.sh
-rwx-----. 1 geoff geoff
-rwx----. 1 geoff geoff
                                 889 Nov 4 17:12 reset.sh
drwxrwxr-x. 12 geoff geoff
                                4096 Dec 8 2018 save
-rwxr-x---. 1 geoff geoff
                                949 Feb 25 23:39 Singularity.sh
```

#### tools/local runner.sh

You shouldn't need to make any changes to this file.

The name *local\_runner.sh* is hardcoded in ApPredictInvoker.java.

https://bitbucket.org/gef\_work/ap\_predict\_online/src/master/app-manager/tools/local\_runner.sh is the script that will be called by AppredictInvoker.java and it will...

- 1. cd to the *local* filesystem dir (as determined by the *base.dir* property and job identifier), then
- 2. run whichever ApPredict.sh wrapper script (as derived from ApPredict.sh, Singularity.sh or Docker.sh) which will in turn invoke the *ApPredict* binary.
- 3. It will also generate the *VRE\_INFO* and *VRE\_OUTPUT* files, the former contains general environment info, the latter contains the *stdout* and *stderr* from the invocation, both of which get persisted if the simulation runs successfully.

#### tools/<appredict\_invocation\_mechanism>.sh

One of the following files will be your Appredict invoker of choice for your installation. The content of which you may need to modify according to your local Appredict installation.

- 1. ApPredict.sh
- 2. Singularity.sh
- 3. Docker.sh

The name *ApPredict.sh* is hardcoded in ApPredictInvoker.java, and therefore you need to have symlinked your relevant prepare\_<appredict\_invocation\_mechanism>.sh to prepare.sh (as explained in *tools/prepare\_*<appredict\_invocation\_mechanism>.sh), such that the ApPredict invoker of choice wrapper script will be used (via an invocation of local\_runner.sh).

#### procdir

procdir is used to deposit system process data into files which can be read by the application for the purpose of monitoring the system process state, i.e. to determine if Appredict is still running. It is hardcoded in two places:

- 1. File appCtx.int.processMonitoring.xml has hardcoded (in int-file:inbound-channel-adapter) the directory procdir where the application expects system process data files to be deposited by the system at runtime upon ApPredict invocation.
- 2. local\_runner.sh also has the same hardcoding.

#### **Build**

## See also:

Database choice and Spring profiles for additional information.

#### -Dspring.profiles.active=

Options are currently app\_manager\_(embedded|mysql|oracle10g).

Warning: At build time it is important to use the <code>-Dspring.profiles.</code> active=app\_manager\_embedded arg because during integration testing rubbish may be written to the database so it is important to use the embedded database during this process.

#### -Ddeploy.db\_vendor=

The name of the database vendor, e.g. mysql, postgres, used in the intended deployment (**not build**) environment. The actual name used corresponds exactly to the *<deploy.db\_vendor>* element of the file derived from sample. database.spring.properties during the installation process.

#### -Ddeploy.env=

The environment name, i.e. dev.

Example build instructions (illustrating use of *embedded* during the build process, and *mysql* in the deploy environment):

## **Deploy**

If the build command has completed successfully the webapp .war file should be in the target directory. Copy this to the servlet container's relevant file, e.g for *Tomcat*, the webapps directory.

## Run

See start.

## Start-up problems

Property 'driverClassName' threw exception; nested exception is java.lang. IllegalStateException: Could not load JDBC driver class [appCtx.database.xml unassigned]

Probably means that the mvn build command had the wrong combination of <code>-Ddeploy.db\_vendor=</code> and/or <code>-Ddeploy.env=</code> values assigned. What generally happens is that the pom.xml generate-resources phase will concatenate two properties files into <code>src/main/resources/META-INF/properties/app\_manager.properties</code> but if the wrong (or no) database properties file is referenced then the database properties will be missing.

#### No bean named 'appDataSource' is defined

It could be that wrong JAVA\_OPTS value for spring.profiles.active is being set prior to the component being started, e.g. JAVA\_OPTS="-Dspring.profiles.active=app\_manager\_myyysql".

#### Various notes

See JASYPT use.

#### business-manager

business-manager contains generic business processing code.

## **Dependencies**

- Maven (build)
- Java 7 or higher (build, deploy)
- Java Servlet Container, e.g. Apache *Tomcat* (deploy)
- Database (build, deploy)
- A Maven-installed business-manager-api. See business-manager-api

#### Initial installation

Download the project source and go to this component's root directory (i.e. here) and follow the steps below.

- Either . . .
- 1. Run tools/one time copying.sh
- ... or ...
- 1. [ T ] Copy sample.pom.xml to pom.xml
- [ T ] Copy src/main/resources/META-INF/spring/ctx/ws/sample.appCtx.ws.security-incoming.xml to src/main/resources/META-INF/spring/ctx/ws/appCtx.ws.security-incoming.xml
- T ] Copy src/main/resources/META-INF/spring/ctx/ws/sample.appCtx.ws.security-outgoing.xml to src/main/resources/META-INF/spring/ctx/ws/appCtx.ws.security-outgoing.xml
- 4. [ T ] Copy src/properties/database/sample.database.filter.properties to src/properties/database/database.filter.properties
- 5. [T] Copy src/properties/sample.filter.properties to src/properties/filter.properties
- 6. [ T ] Copy src/properties/sample.spring.properties to src/properties/spring.properties
- ... then ...
- 1. Follow database choice instructions.
- ... finally
- 1. Edit each of the copied files according to your desired *configuration*.

## Configuration

The illustration below depicts generic business-manager workflow:

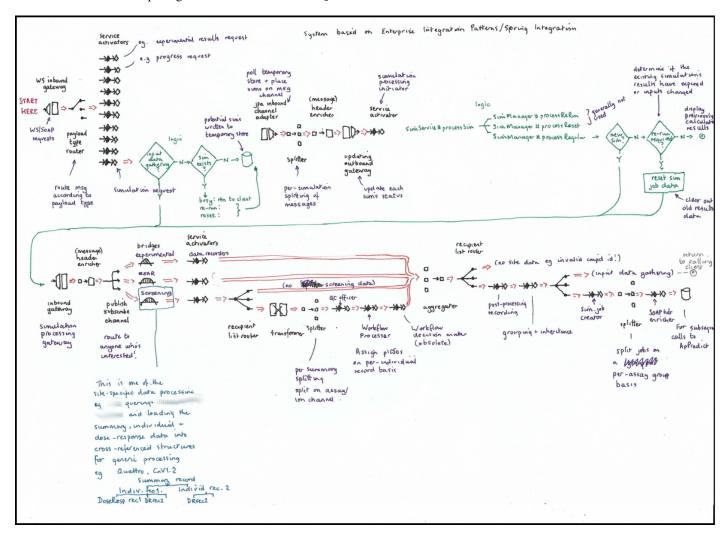

#### pom.xml

It is likely that there is a site-specific database driver (such as a MySQL driver) which needs adding to the pom.xml file.

#### src/properties/filter.properties

```
app_manager.soap.location=
```

WS URL of app-manager component, e.g. 'http://localhost:18380/app\_manager-0.0.4/aws/'

```
business_manager.input_data_gathering.timeout=
```

Timeout (in milliseconds) whilst waiting for *input data gathering* requests to return. Depending on how responsive the site components are (e.g. web services), this may need to be a corresponding number of seconds.

**Warning:** If no response is received within the specified timeout the system is likely to consider it as an indication that no data is available, rather than issue a warning. (TODO: Verify this!)

```
business_manager.amq_transport_connector.host=
```

AMQ (ActiveMQ) Transport connector URI (Uniform Resource Identifier) host (see appCtx.jms.ActiveMQ.xml), e.g. '127.0.0.1'.

```
business_manager.amq_transport_connector.port=
```

AMQ Transport connector URI port (see appCtx.jms.ActiveMQ.xml), e.g. '61616'.

```
business_manager.request_processing.polling.filter=1000
```

Default simulation request processing polling period (in ms).

When incoming simulation requests are received a few first-phase "request processing" tests will take place immediately to determine if a simulation request should proceed to the second "simulation processing" phase. If it is determined that the simulation should proceed then it is persisted in the database and periodically (as determined by the value of this property) the database will be polled for simulations awaiting second-phase processing.

```
log.file.business_manager=
```

Component log file location on disk, e.g. 'logs/business-manager.log'

```
log.level.business_manager=
```

Component log level, e.g. (trace|debug|info|warn|error|fatal).

```
log.level.general=
```

Log level of code from other libraries, e.g. (trace|debug|info|warn|error|fatal).

src/properties/spring.properties

```
fdr.soap.location=
```

WS URL of dose-response-manager, e.g. 'http://127.0.0.1:18180/fdr\_manager-0.0.1-SNAPSHOT/fws/'

```
app_manager.capacity_indicator=
```

app-manager operating at capacity indicator, e.g. 'appmanager.at\_capacity' The value used corresponds to the client I18N (internationalisation) bundle identifier.

```
app_manager.progress_pfx=
```

app-manager default progress prefix, e.g. 'PROG: '(@see app-manager's ProgressMonitor#PROGRESS\_PREFIX?)

```
app_manager.status_date_format=
```

app-manager status date format, e.g. 'yyyy:MM:dd HH:mm:ss'

```
app_manager.default_saturation_level=
app-manager default saturation level (%) value, e.g. '0'
business_manager.request_processing.polling=@business_manager.request_processing.
→polling.filter@
Generally no change necessary - value to use is derived from filter.properties.
fdr.default_coefficient=
dose-response-manager default Hill coefficient, e.g. '1'
securement.app.username=
app-manager WSS username.
securement.app.password=
app-manager WSS password.
securement.business.username=
Component WSS username.
securement.business.password=
Component WSS password.
src/main/resources/META-INF/spring/ctx/ws/appCtx.ws.security-incoming.xml
Generally no change necessary.
src/main/resources/META-INF/spring/ctx/ws/appCtx.ws.security-outgoing.xml
Generally no change necessary.
src/properties/database/database.filter.properties
business_manager.database.queryTimeout=
Hibernate (javax.persistence.query.timeout) query timeout (in milliseconds), e.g. '1'.
business_manager.database.hbm2ddl=
Hibernate hbm2ddl schema DDL options e.g. (validate|update|create|create-drop).
src/properties/database/dev.database.<deploy.db_vendor>.properties
```

See also:

Database choice

#### **Build**

#### See also:

Database choice and *Spring profiles* for additional information.

#### -Dspring.profiles.active=

Options are currently business\_manager\_\_(embedded|mysql|oracle10g).

Warning: At build time it is important to use the <code>-Dspring.profiles.</code> active=business\_manager\_embedded arg because during integration testing rubbish may be written to the database so it is important to use the embedded database during this process.

#### -Ddeploy.db\_vendor=

The name of the database vendor, e.g. mysql, postgres, used in the intended deployment (not build) environment. The actual name used corresponds exactly to the *<deploy.db\_vendor>* element of the file derived from sample. database.spring.properties during the installation process.

## Example build instructions:

**Note:** Unlike in other components the -Ddeploy.env is hardcoded as dev.

# **Deploy**

This component when built should not be deployed into a servlet container, instead it is *Maven*-installed in the *local Maven* repository and then a subsequent build of site-business retrieves the built .war file and uses it in the site-business build process.

#### Run

See Deploy

#### Start-up problems

See Deploy

#### Done that! What's next?

Conventionally the next step, having built and *Maven*-installed business-manager, would be to build a site-business. This is because a change to business-manager operations and/or configurations will only be visible once a site-business is subsequently built and deployed (as the build of a site-business would use the latest installed business-manager).

#### business-manager-api

business-manager-api contains the API to business-manager operations, i.e. it allows a/your site-business to pass data to the generic business-manager operations.

# **Dependencies**

- Maven (build)
- Java 7 or higher (build, deploy)

#### Initial installation

Download the project source and go to this component's root directory (i.e. here) and follow the steps below.

# Configuration

No configuration necessary.

#### Build

# Example build instructions:

```
cd <ap_predict_online>/business-manager-api
mvn clean install
```

# **Deploy**

This component when built should not be deployed into a servlet container, instead it is *Maven*-installed in the *local Maven* repository and then a subsequent build of business-manager or site-business retrieves the built .war file and uses it.

# Run

See Deploy

#### Start-up problems

See Deploy

# Done that! What's next?

Conventionally the next step, having built and *Maven*-installed business-manager-api, would be to build business-manager and then a site-business. This is because both business-manager and site-business are dependent on business-manager-api and need to be kept in-sync.

#### client

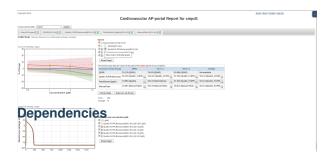

client is an SPA (Single-Page Application) providing the web interface to site-business.

The client interface is intended for use at sites that intend to configure the AP-Portal to directly query their compound databases.

- Maven (build)
- Java 7 8<sup>1</sup> or higher (build, deploy)
- Java Servlet Container, e.g. Apache *Tomcat* (deploy)
- Database (build, deploy)
- A Maven-installed client-parent and

client-shared. See client-parent and client-shared

# **General topics**

- Database
- Internationalisation
- User Authentication and Authorisation.
- User Registration.

#### Initial installation

Download the project source and go to this component's root directory (i.e. here) and follow the steps below.

- Either ...
- 1. Run tools/one\_time\_copying.sh
- ... or ...
- 1. [ T ] Copy sample.pom.xml to pom.xml
- 2. [V] (Visualisation content) Copy src/main/resources/bundle/sample.site.properties to src/main/resources/bundle/site.properties

<sup>&</sup>lt;sup>1</sup> Since early 2019.

- 3. [ S ] (Scientific content) Copy src/main/resources/META-INF/spring/ctx/config/sample.appCtx.config.site.xml to src/main/resources/META-INF/spring/ctx/config/appCtx.config.site.xml
- 4. [ T ] Copy src/main/resources/META-INF/spring/ctx/ws/sample.appCtx.ws.security-outgoing.xml to src/main/resources/META-INF/spring/ctx/ws/appCtx.ws.security-outgoing.xml
- 5. [ T ] Copy src/properties/database/sample.database.filter.properties to src/properties/database/database.filter.properties
- 6. [ T ] Copy src/properties/database/sample.database.spring.properties to src/properties/database/dev.database.embedded.properties
- 7. See Database choice
- 8. [T] Copy src/properties/sample.filter.properties to src/properties/filter.properties
- 9. [ T ] Copy src/properties/sample.spring.properties to src/properties/spring.properties

If you intend to have a client-specific "prepopulated user authentication" user authentication mechanism database then also do the following:

- 1. [ T ] Copy src/main/resources/META-INF/data/spring-security/local/sample.users.sql to src/main/resources/META-INF/data/spring-security/local/users.sql
- ... finally
- 1. Edit each of the copied files according to your desired *configuration*.

# Configuration

# pom.xml

It may necessary in some circumstances, e.g. if there is *site-specific* access control code being overlayed into the client src/main/java directory, or if using a *MySQL* driver, to adapt the pom.xml file for *Maven*-building the component.

## src/main/resources/bundle/site.properties

```
site.compound_identifier=
```

Adjust the prompt message for compound identifiers (if necessary).

If the site is to be internationalised create all the corresponding language properties files, e.g. src/main/resources/site\_(es,zh).properties.

#### src/main/resources/META-INF/data/spring-security/local/users.sql

Adjust this according to your expected usage requirements:

• If you are using a *local* client-specific "*prepopulated user authentication*" mechanism for authentication and authorisation, this file is required. Please also check the following **Note**.

• If you are using a "bespoke user authentication" mechanism, or if "prepopulated user authentication" users are shared between client and client-direct installations (and hence defined in client-shared), then this file is not required.

**Note:** If there is a new registration request the requesting user's details are not automatically written to the user database. New users must be manually added to this users.sql file and the system restarted – for this reason it is better to create a number of unissued usernames and passwords (commensurate with the total anticipated usage) and then distribute them to new registrations as they arrive.

## src/main/resources/META-INF/spring/ctx/config/appCtx.config.site.xml

c50Units

Preferred units for displaying inhibitory concentration, e.g. IC50 [nM], IC50 [ $\mu$ M], pIC50. Cut-and-paste your preferred unit to be the top/first <entry /> value.

configuration -> inputValueDisplay

Choose how to derive the mean of pIC50 Appredict invocation input values.

Set the value of the ref="" attribute to one of the following:

- 1. INPUT\_VALUE\_DISPLAY\_ANY\_MODIFIER Display the mean of all pIC50 values, irrespective of modifier (i.e. include '=', '<', '>').
- 2. INPUT\_VALUE\_DISPLAY\_EQUALITY\_MODIFIER Display the mean of pIC50 values only where there was an equality modifier (i.e. use only '=').

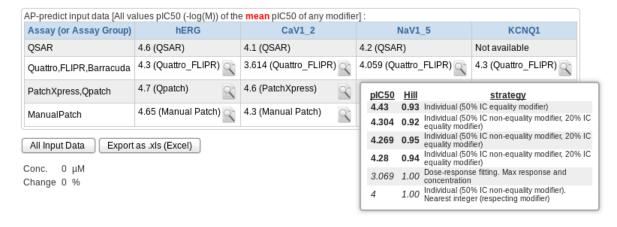

Fig. 1: Use of INPUT\_VALUE\_DISPLAY\_ANY\_MODIFIER.

src/main/resources/META-INF/spring/ctx/ws/appCtx.ws.security-outgoing.xml

Generally no change necessary.

## src/properties/database/database.filter.properties

client\_direct.database.queryTimeout=

Data query timeout (in milliseconds). Shouldn't need to be higher than 200?

src/properties/database/dev.database.<deploy.db\_vendor>.properties

#### See also:

Database choice

#### src/properties/filter.properties

log.file.client=

Component log file location on disk, e.g. 'logs/client.log'

log.level.client=

Component log level, e.g. (trace|debug|info|warn|error|fatal).

log.level.general=

Log level of code from other libraries, e.g. (trace|debug|info|warn|error|fatal).

business\_services.ws.url=

WS URL of site-business component, e.g. 'http://localhost:18080/site\_business-0.0.2/bws/'

## src/properties/spring.properties

recaptcha.private.key=

reCAPTCHA private key.

recaptcha.public.key=

reCAPTCHA public key. If this field is left empty it will be assumed that no reCAPTCHA is available!

securement.business.username=

site-business WSS username.

securement.business.password=

site-business WSS password.

#### **Build**

#### See also:

Database choice and *Spring profiles* for additional information.

#### -Dspring.profiles.active=

Options are currently client-shared\_(embedded|mysql|oracle10g), client-shared\_(bespoke|prepopulated).

Warning: At build time it is important to include the client-shared\_embedded spring profile during building because during integration testing rubbish may be written to the database so it is important to use the embedded database during the build process.

#### -Ddeploy.db\_vendor=

The name of the database vendor, e.g. mysql, postgres, used in the intended deployment (**not build**) environment. The actual name used corresponds exactly to the *<deploy.db\_vendor>* element of the file derived from sample. database.spring.properties during the installation process.

#### -Ddeploy.env=

The environment name, i.e. dev.

Example build instructions (illustrating use of *embedded* during the build process, and *mysql* in the deploy environment):

# **Deploy**

If the *Build* command has completed successfully the webapp .war file should be in the target directory. Copy this to the servlet container's relevant file, e.g. for *Tomcat*, the webapps directory.

#### Run

See start.

#### Start-up problems

#### See also:

Log file troubleshooting.

# client-direct

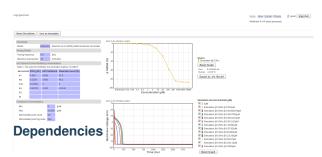

client-direct provides the web interface to the app-manager component and uses a number of different web pages, i.e. it's not an SPA.

The client-direct interface is intended for running simulations using manually input values, e.g. pIC50, Hill Coefficients.

- Maven (build)
- Java 7 8<sup>1</sup> or higher (build, deploy)
- Java Servlet Container, e.g. Apache *Tomcat* (deploy)
- Database (build, deploy)
- A Maven-installed client-parent and client-shared. See client-parent and clientshared

## **General topics**

- Database
- Internationalisation
- User Authentication and Authorisation.
- User Registration.

# Initial installation

Download the project source and go to this component's root directory (i.e. here) and follow the steps below.

- Either ...
- 1. Run tools/one\_time\_copying.sh
- ... or ...
- 1. [ T ] Copy sample.pom.xml to pom.xml
- 2. [S] Copy src/main/resources/META-INF/spring/ctx/config/sample.appCtx.config.cellModels.site.xml to src/main/resources/META-INF/spring/ctx/config/appCtx.config. cellModels.site.xml
- [ S ] Copy src/main/resources/META-INF/spring/ctx/config/sample.appCtx.config.site.xml to src/main/resources/META-INF/spring/ctx/config/appCtx.config.site. xml
- 4. [ T ] Copy src/main/resources/META-INF/spring/ctx/ws/sample.appCtx.ws.security-outgoing.xml to src/main/resources/META-INF/spring/ctx/ws/appCtx.ws.security-outgoing.xml

<sup>&</sup>lt;sup>1</sup> Since early 2019.

- 5. [ V ] Copy src/main/webapp/resources/js/site/sample.site.js to src/main/webapp/resources/css/site/site.js
- 6. [ T ] Copy src/properties/database/sample.database.filter.properties to src/properties/database/database.filter.properties
- 7. [ T ] Copy src/properties/database/sample.database.spring.properties to src/properties/database/dev.database.embedded.properties
- 8. See Database choice
- 9. [T] Copy src/properties/sample.filter.properties to src/properties/filter.properties
- 10. [ T ] Copy src/properties/sample.spring.properties to src/properties/spring. properties

If you intend to have a client-direct-specific "prepopulated user authentication" user authentication mechanism database then also do the following:

- 1. [ T ] Copy src/main/resources/META-INF/data/spring-security/local/sample.users.sql to src/main/resources/META-INF/data/spring-security/local/users.sql
- ... finally
- 1. Edit each of the copied files according to your desired *configuration*.

# Configuration

#### pom.xml

It may necessary in some circumstances, e.g. if there is *site-specific* access control code being overlayed into the client-direct src/main/java directory, or if using a *MySQL* driver, to adapt the pom.xml file for *Maven*-building the component.

# src/main/resources/META-INF/data/spring-security/local/users.sql

Adjust this according to your expected usage requirements.

- If you are using a *local* client-direct-specific "prepopulated user authentication" mechanism for authentication and authorisation, this file is required. Please also check the following **Note**.
- If you are using a "bespoke user authentication" mechanism, or if "prepopulated user authentication" users are shared between client and client-direct installations (and hence defined in client-shared), then this file is not required.

**Note:** If there is a new registration request the requesting user's details are not automatically written to the user database. New users must be manually added to this users.sql file and the system restarted – for this reason it is better to create a number of unissued usernames and passwords (commensurate with the total anticipated usage) and then distribute them to new registrations as they arrive.

src/main/resources/META-INF/spring/ctx/config/appCtx.config.cellModels.site.
xml

Collection of ion channel models which the user can choose from.

Probably the only modifications likely are:

- 1. To comment out any ion channel model(s) which is/are not relevant to the portal users, and/or,
- 2. To assign a default ion channel model to use by way of assigning a *single* ion channel model with a defaultModel arg with an attribute value of true.

Warning: These ion channel models are built into Appredict and the detail MUST be identical to the values which Appredict expects, particularly the identifier and name values.

src/main/resources/META-INF/spring/ctx/config/appCtx.config.site.xml

c50Units

Preferred units for displaying inhibitory concentration, e.g. IC50 [nM], IC50 [ $\mu$ M], pIC50. Cut-and-paste your preferred unit to be the top/first <entry /> value.

configuration -> recommendedPlasmaConcMax

Default *recommended* value for maximum plasma concentration ( $\mu$ M) value. Users can enter values higher than the recommended maximum if they wish, i.e. this is not an enforced limit.

configuration -> plasmaConcMin

Minimum plasma concentration (µM). Users cannot enter values lower than this, i.e. it is an enforced limit.

configuration -> spreads

Define the default variability values for specified ion channels.

See also:

Variability Configuration

src/main/resources/META-INF/spring/ctx/ws/appCtx.ws.security-outgoing.xml

Generally no change necessary.

src/main/webapp/resources/css/site/site.js

Generally no change necessary.

src/properties/database/database.filter.properties

client.database.queryTimeout=

Data query timeout (in milliseconds). Shouldn't need to be higher than 200.

src/properties/database/dev.database.<deploy.db\_vendor>.properties

#### See also:

Database choice

src/properties/filter.properties

```
app_manager.soap.location=
```

WS URL of app-manager component, e.g. 'http://localhost:18380/app\_manager-0.0.4/aws/'

#### See also:

For the following email-related properties take a look at the JavaMail API documentation

```
log.file.client_direct=
```

Component log file location on disk, e.g. 'logs/client-direct.log'.

```
log.level.client_direct=
```

Component log level, e.g. (trace|debug|info|warn|error|fatal).

```
log.level.general=
```

Log level of code from other libraries, e.g. (trace|debug|info|warn|error|fatal).

src/properties/spring.properties

```
recaptcha.private.key=
```

reCAPTCHA private key.

```
recaptcha.public.key=
```

reCAPTCHA public key. If this field is left empty it will be assumed that no reCAPTCHA is available!

```
securement.app.username=
```

app-manager WSS username.

```
\verb"securement.app.password="
```

app-manager WSS password.

#### **Build**

# See also:

Database choice and Spring profiles for additional information.

#### -Dspring.profiles.active=

 $\begin{array}{lll} Options & are & currently & \verb|client-shared_(embedded|mysql|oracle10g)|, \\ client-shared_(bespoke|prepopulated). \end{array}$ 

**Warning:** At build time it is **important** to include the client-shared\_embedded spring profile during building because during integration testing rubbish may be written to the database so it is important to use the embedded database during the build process.

#### -Ddeploy.db vendor=

The name of the database vendor, e.g. mysql, postgres, used in the intended deployment (**not build**) environment. The actual name used corresponds exactly to the *<deploy.db\_vendor>* element of the file derived from sample. database.spring.properties during the installation process.

#### -Ddeploy.env=

The environment name, i.e. dev.

Example build instructions (illustrating use of *embedded* during the build process, and *mysql* in the deploy environment):

# **Deploy**

If the *Build* command has completed successfully the webapp .war file should be in the target directory. Copy this to the servlet container's relevant file, e.g. for *Tomcat*, the webapps directory.

#### Run

See start.

# Start-up problems

#### See also:

Log file troubleshooting.

#### client-parent

client-parent contains the *Maven parent pom* for determining the shared build configurations of the client components.

# **Dependencies**

- Maven (build)
- Java 7 or higher (build, deploy)

#### Initial installation

Download the project source and go to this component's root directory (i.e. here) and follow the steps below.

# Configuration

No configuration necessary.

#### Build

#### Example build instructions:

```
cd <ap_predict_online>/client-parent
mvn --non-recursive clean install
```

The optional --non-recursive instruction prevents the sub-projects from automatically being built.

# **Deploy**

This component when built should not be deployed into a servlet container, instead it is *Maven*-installed in the *local Maven* repository and then a subsequent build of client-shared retrieves the built .pom files and uses it.

#### Run

See Deploy

# Start-up problems

See Deploy

#### Done that! What's next?

Conventionally the next step, having built and *Maven*-installed client-parent, would be to build client-shared and thereafter client and/or client-direct. This is because all of client-shared, client and client-direct are dependent on client-parent and need to be kept in-sync.

#### client-shared

client-shared is some of the shared operations and configurations between the client and client-direct components.

See options for customisable User Authentication and Authorisation.

See options for customisable user registration.

# **Dependencies**

- Maven (build)
- Java 7 8<sup>1</sup> or higher (build, deploy)

#### Initial installation

Download the project source and go to this component's root directory (i.e. client-shared) and follow the steps below.

- Either ...
- 1. Run tools/one\_time\_copying.sh
- ... or ...
- 1. [ T ] Copy sample.pom.xml to pom.xml
- 2. [ T ] Copy src/main/resources/META-INF/data/spring-security/local/sample.users.sql to src/main/resources/META-INF/data/spring-security/local/users.sql
- 3. [ T ] Copy src/main/resources/META-INF/resources/resources/css/site/sample.client-shared-site.css to src/main/resources/META-INF/resources/resources/css/site/client-shared-site.css
- 4. [T] Copy src/main/resources/META-INF/resources/WEB-INF/spring/ctx/config/sample.appCtx.features.xml to src/main/resources/META-INF/resources/WEB-INF/spring/ctx/config/ appCtx.features.xml
- 5. [T] Copy src/main/resources/META-INF/resources/WEB-INF/tiles/layout/common/sample.logo.jsp to src/main/resources/META-INF/resources/WEB-INF/tiles/layout/ common/logo.jsp
- 6. [T]Copy src/main/resources/META-INF/resources/WEB-INF/tiles/layout/common/sample.logout.jsp to src/main/resources/META-INF/resources/WEB-INF/tiles/layout/common/logout.jsp
- 7. [T]Copy src/main/resources/META-INF/resources/WEB-INF/tiles/layout/contact/sample.contact.jsp to src/main/resources/META-INF/resources/WEB-INF/tiles/layout/contact/contact.jsp
- 8. [S] Copy src/main/resources/WEB-INF/spring/authn/sample.appCtx.bespoke.xml to src/main/resources/WEB-INF/spring/authn/appCtx.bespoke.xml
- 9. [ S ] Copy src/main/resources/WEB-INF/spring/authn/sample.appCtx.sitePreauthFilter.xml to src/main/resources/WEB-INF/spring/authn/appCtx.sitePreauthFilter. xml

<sup>&</sup>lt;sup>1</sup> Since early 2019.

- 10. [ S ] Copy src/main/resources/WEB-INF/spring/sample.root-context.site.xml to src/main/resources/WEB-INF/spring/root-context.site.xml
- 11. [ T ] Copy src/properties/sample.cs-filter.properties to src/properties/cs-filter. properties
  - ... finally
- 1. Edit each of the copied files according to your desired *configuration*.

# Configuration

#### pom.xml

It may necessary in some circumstances, e.g. if there is *site-specific* access control code being overlayed into the client src/main/java directory, or if using a *MySQL* driver, to adapt the pom.xml file for *Maven*-building the component.

src/main/resources/META-INF/data/spring-security/local/users.sql

Adjust this according to your expected usage requirements:

- If you are using a *local* client-and/or client-direct-specific "prepopulated user authentication" mechanism for authentication and authorisation, this file is required. Please also check the following **Note**.
- If you are using a "bespoke user authentication" mechanism then this file is not required.

**Note:** If there is a new registration request the requesting user's details are not automatically written to the user database. New users must be manually added to this users.sql file and the system restarted – for this reason it is better to create a number of unissued usernames and passwords (commensurate with the total anticipated usage) and then distribute them to new registrations as they arrive.

src/main/resources/META-INF/resources/resources/css/site/client-shared-site.
css

Generally no change necessary.

src/main/resources/META-INF/resources/WEB-INF/spring/ctx/config/appCtx.
features.xml

Adjust the visibility of certain portal features (e.g. entering ion channel spread values) to certain groups of users as determined by their "*Role*".

#### See also:

**Authentication Mechanisms** 

src/main/resources/META-INF/resources/WEB-INF/spring/ctx/appCtx.multipart.xml

Generally no change necessary.

- filterMultipartResolver controls the maximum file size which can be uploaded.
- fileStorageCellML and fileStoragePK control the enforcement of UTF-8 encoding file content.

#### See also:

*src/properties/cs-filter.properties* for assignment of multipart.fileupload.maxinmemorysize and multipart.fileupload.maxuploadsize.

#### See also:

MySQL's max\_allowed\_packet, which may need to be set to perhaps 40Mb or more, depending on PK file data content size, and, uk.ac.ox.cs.compbio.client\_shared.entity.PortalFile#MAX\_SIZE

```
src/main/resources/META-INF/resources/WEB-INF/tiles/layout/common/logo.jsp
```

Adjust the HTML according to the desired appearance of the top-left of the page which is usually where the logo is found.

The example logo.jsp content below places the fictional company logo in the top left of the display by referencing the corresponding logo image placed in the src/main/resources/META-INF/resources/resources/img/site/ directory prior to build.

#### src/main/resources/META-INF/resources/WEB-INF/tiles/layout/common/logout.jsp

Adjust according to your logging out mechanism.

#### src/main/resources/META-INF/resources/WEB-INF/tiles/layout/contact/contact.jsp

Adjust the HTML to provide contact details of the relevant people.

An example contact. jsp content may be as follows.

#### src/main/resources/WEB-INF/spring/authn/appCtx.bespoke.xml

Generally no change necessary.

src/main/resources/WEB-INF/spring/authn/appCtx.sitePreauthFilter.xml

Needs to be adjusted if adopting the "bespoke user authentication" mechanism.

src/main/resources/WEB-INF/spring/root-context.site.xml

Generally no change necessary.

src/properties/cs-filter.properties

#### See also:

For the following email-related properties take a look at the JavaMail API documentation

mail.smtp.host=

New registration email mail server SMTP host, e.g. 'smtp.company.com'.

mail.smtp.port=

New registration email mail server port, e.g. '25' or '587'.

Warning: Always assign an integer value here, even if no SMTP service is available.

mail.smtp.username=

New registration email mail server user name.

mail.smtp.password=

New registration email mail server user's password.

mail.regn.from=

New registration email "From" email address, e.g. 'noreply-portal-registrations@company.com'.

mail.regn.to=

New registration email "To" email address, e.g. 'portal-registrations@company.com'.

mail.regn.subject=

New registration email subject title, e.g. 'New registration'.

mail.transport.protocol=

New registration email mail transport protocol (see appCtx.mail.xml), e.g. 'smtp'.

mail.smtp.auth=

New registration email SMTP authentication required (see appCtx.mail.xml), e.g. (true|false).

```
mail.smtp.connectiontimeout=
```

New registration email SMTP connection timeout (i.e. time to respond once connected) in milliseconds (see appCtx.mail.xml), e.g. '2000'.

```
mail.smtp.timeout=
```

New registration email SMTP timeout (to establish a connection) in milliseconds (see appCtx.mail.xml), e.g. '2000'.

```
mail.smtp.starttls.enable=
```

New registration email SMTP connection instruction to start TLS (Transport Level Security) (see appCtx.mail. xml), e.g. (true | false).

```
mail.smtp.ssl.enable=
```

New registration email SMTP connection instruction to start TLS (see appCtx.mail.xml), e.g. (true|false).

```
mail.debug=
```

New registration email debugging switch (see appCtx.mail.xml), e.g. (true|false).

```
multipart.fileupload.maxinmemorysize=
```

#### From the Spring docs:

Set the maximum allowed size (in bytes) before uploads are written to disk. Uploaded files will still be received past this amount, but they will not be stored in memory. Default is 10240, according to Commons FileUpload.

```
multipart.fileupload.maxuploadsize=
```

#### From the docs here:

Set the maximum allowed size (in bytes) before uploads are refused. -1 indicates no limit (the default).

```
log.file.client_shared=
```

Component log file location on disk, e.g. 'logs/client-shared.log'.

```
log.level.client_shared=
```

Component log level, e.g. (trace|debug|info|warn|error|fatal).

```
log.level.general=
```

Log level of code from other libraries, e.g. (trace|debug|info|warn|error|fatal).

#### **Build**

#### Example build instructions:

```
cd <ap_predict_online>/client-shared
mvn clean install
```

# **Deploy**

This component when built should not be deployed into a servlet container, instead it is *Maven*-installed in the *local Maven* repository and then a subsequent build of client and/or client-direct retrieves the built files and uses them.

#### Run

See Deploy

# Start-up problems

See Deploy

#### Done that! What's next?

Conventionally the next step, having built and *Maven*-installed client-shared, would be to build client and/or client-direct. This is because both of client and client-direct are dependent on client-shared (and client-parent) and need to be kept in-sync.

#### dose-response-jni

dose-response-jni provides the libfittingdoseresponse.so and dose-response-fitter.jar files which are used by dose-response-manager. The original *dose-response data* fitting C++ source code written by Kylie Beattie can be found in Kylie's repository.

**Note:** TODO: Test and explain that if there is no *dose-response data* then it is not necessary to build/deploy dose-response-jni, dose-response-manager!

## **Dependencies**

- Java 7 or higher (build)
- boost-devel (or a non-package-installed *local* equivalent) (build)
- g++ (build)
- make (build)
- libjson (build)

## Initial installation

Download the project source and go to this component's root directory (i.e. here) and follow the steps below.

1. [T] Copy sample.makefile to makefile

# Configuration

#### makefile

This is the only file which should need to change.

JAVA\_HOME=

Adjust this according to wherever your Java jar, java, javac and javah binaries are located (try which javah), e.g. /usr. NOTE: The binaries may not all be located in the same directory, in which case manually adjust each \$ (JAVA\_HOME) occurrence.

BOOST\_HOME=

Specify a value if your Boost include directory is not in a default path for searching, e.g. /home/me/myincludes/boost. NOTE: If the include is in a default path for searching then you can remove the -I\$(BOOST\_HOME) from the CPPFLAGS line.

JSON\_HOME=

Specify a value if your libjson include and lib directories are not in default paths for searching, e.g. /home/me/mylibjson. NOTE: If the libjson include and lib directories are in default paths for searching then you can remove the references to \$(JSON HOME) from the file.

#### **Build**

#### Example build instructions:

cd <ap\_predict\_online>/dose-response-jni
make

# **Deploy**

If the make command has completed successfully the files dose-response-fitter.jar and libfittingdoseresponse.so should be in the target directory. Copy these two files to the lib directory of dose-response-manager.

# Done that! What's next?

Conventionally it will be dose-response-manager.

#### dose-response-manager

dose-response-manager provides the WS front-end to the dose-response fitting functionality.

**Note:** TODO: Test and explain that if there is no *dose-response data* then it is not necessary to build/deploy dose-response-jni, dose-response-manager!

# **Dependencies**

- Maven (build)
- Java 7 or higher (build, deploy)
- Java Servlet Container, e.g. Apache *Tomcat* (deploy)
- dose-response-jni

#### Initial installation

Download the project source and go to this component's root directory (i.e. here) and follow the steps below.

- 1. [ T ] Copy dose-response-jni target/dose-response-fitter.jar to lib/dose-response-fitter.jar
- 2. [ T ] Copy dose-response-jni target/libfittingdoseresponse.so to lib/libfittingdoseresponse.so
- 3. [T] Copy src/properties/sample.env.properties to src/properties/env.properties

# Configuration

## src/properties/env.properties

```
soap.location=
```

WS URL of this component, e.g. 'http://localhost:18180/fdr\_manager-0.0.1-SNAPSHOT/fws/'

```
log.file=
```

Component log file location on disk, e.g. 'logs/dose-response-manager.log'.

```
log.level=
```

Component log level, e.g. (trace|debug|info|warn|error|fatal).

# **Build**

#### -P it

The Maven profile to use. At the moment the pom. xml defines only the use of the it profile for integration testing.

Example build instructions:

```
cd <ap_predict_online>/dose-response-manager
mvn -P it clean verify
```

**Note:** Building with the integration testing activated will require that the ".so" files of libfittingdoseresponse.so and libjson can be found in the system library path. e.g export LD\_LIBRARY\_PATH=\$LD\_LIBRARY\_PATH:<ap\_predict\_online>/dose-response-manager/lib:/home/me/mylibjson/lib

# **Deploy**

If the build command has completed successfully the webapp . war file should be in the target directory. Copy this to the servlet container's relevant file, e.g for *Tomcat*, the webapps directory.

Note: As in the *Build* situation, the ".so" files of libfittingdoseresponse.so and libjson will need to be found by the deployed .war file. For *Tomcat* this would mean something like the following before start-up. #. Copy libfittingdoseresponse.so to a "lib" directory #. export JAVA\_OPTS="-Djava.library.path=lib" (i.e. the directory in the previous step). #. export LD\_LIBRARY\_PATH=\$LD\_LIBRARY\_PATH:/home/me/mylibjson/lib

#### Run

See start.

# Start-up problems

java.lang.UnsatisfiedLinkError: no fittingdoseresponse in java.library.path

Indicates that libfittingdoseresponse.so can't be found in the java.library.path (which is generally used by Java to locate native libraries). Ensure that the appropriate JAVA\_OPTS="-Djava.library.path=<directory of libfittingdoseresponse.so>" value is set before starting.

#### site-business

site-business is the final phase of building the business logic after building business-manager-api and then business-manager. The site-business component in the ap\_predict\_online repository represents a compound database and associated site data processing of a fictional company. If you wish to build your own site-business see *here*.

#### **Dependencies**

- Maven (build)
- Java 7 or higher (build, deploy)
- Java Servlet Container, e.g. Apache *Tomcat* (deploy)
- Database (build, deploy)
- business-manager-api and business-manager

# **Database choice**

#### See also:

Database choice

#### Initial installation

Download the project source and go to this component's root directory (i.e. here) and follow the steps below.

- 1. [T] Copy src/properties/sample.env.properties to src/properties/env.properties
- 2. [ T ] Copy src/properties/database/site/sample.site.database.properties to src/properties/database/site/site.database.properties

# Configuration

# src/properties/env.properties

```
log.file.site_business=
```

Component log file location on disk, e.g. 'logs/site-business.log'.

```
log.level.site_business=
```

Component log level, e.g. (trace|debug|info|warn|error|fatal).

```
log.level.general=
```

Log level of code from other libraries, e.g. (trace | debug | info | warn | error | fatal).

#### src/properties/database/site/site.database.properties

If you wish to use the embedded *HSQL* database then this file can have all content removed, otherwise you will need to assign the appropriate JDBC driver and user details.

## **Build**

#### -Dspring.profiles.active=

Options are currently (sitedata\_embedded|sitedata\_mysql).

**Warning:** At build time it is **important** to use the <code>-Dspring.profiles.active=sitedata\_embedded arg because during integration testing rubbish may be written to the database so it is important to use the embedded database during this process.</code>

# Example build instructions:

```
cd <ap_predict_online>/site-business
mvn clean verify -Dspring.profiles.active=sitedata_embedded
```

# **Deploy**

If the build command has completed successfully the webapp . war file should be in the target directory. Copy this to the servlet container's relevant file, e.g for *Tomcat*, the webapps directory.

# Run

See start.

# Start-up problems

TODO

# CHAPTER 4

Security

# 4.1 Security

# 4.1.1 Communication security

**Note:** Communication security is only really essential for the communication to site-business as that component should only process requests containing compound identifiers arriving from the client component (or any other suitably secured "client", e.g. a Perl script) which is *expected* to have an appropriate authentication mechanism configured. See *here* for further information on generic client authentication options. For app-manager and dose-response-manager component WS's, these could be kept as "open" resources for any potential "client" application, e.g. a command-line script, as the WS message content will never contain any data which identifies a compound.

## **HTTPS**

All inter-component WS communication uses WSS and so all such communication should be encrypted HTTP (Hypertext Transfer Protocol), e.g. using X.509 certificates (self-signed or otherwise).

An example configuration of such a setup is available for *Tomcat*.

# **WSS**

All inter-component WS communication uses WSS (description here) of the User ID/Password variety. For this to be effective the passwords used should be:

- 1. Stored in an encrypted format
- 2. Communicated in an encrypted format, i.e. HTTPS.
- 3. In access-controlled files

## WS IP (Internet Protocol) access control

Access to any component's WS, e.g. app-manager, site-business and dose-response-manager, can be restricted to specified IP origin addresses by, for example, the inclusion of a Remote Address Filter in *Tomcat*'s web.xml configuration file.

#### WWW/Internet communication

Once installed, AP-Portal's *generic portal components* have no need to access the internet – the portal could operate unhindered within corporate firewalls. Having said that, ApPredict on the other hand will attempt to retrieve *variability lookup tables* if they cannot be found locally (see *variability configuration*).

Having said that, there would be nothing preventing *site-specific* component implementations or extensions, e.g. for client or site-business, from communicating through corporate firewalls if requirements necessitate doing so.

# 4.1.2 Database security

Access to whichever database which AP-Portal is configured to use should be appropriately controlled to ensure that the content can not be accessed. This is particularly the case for the site-business component which stores compound identifiers alongside simulation input values and results, but equally for client-direct which retains the portal usernames and passwords.

This risk is avoided if there is suitable *Filesystem access control*.

# 4.1.3 AP-Portal dependency security

The portal, like any software, does have a number of library dependencies which may contain security vulnerabilities which are presently unknown or may be disclosed in the future.

The portal developers will attempt to keep up-to-date with emerging potential security vulnerabilities, e.g. via https://nvd.nist.gov/download/nvd-rss-analyzed.xml, but even if a vulnerability appears it may not be possible to update the portal software in a reasonable time frame.

Dependencies are listed in the various component Maven site build reports no longer available except my building the components.

# **Useful tools**

If you wish to determine the most up-to-date security statuses for any of the dependency libraries of components then there is the following which may be useful:

mvn org.sonatype.ossindex.maven:ossindex-maven-plugin:audit -f pom.xml

# 4.1.4 Filesystem security

# Filesystem access control

Security is improved by ensuring that files which contain sensitive information or data are appropriately access-controlled at a filesystem level, for example, use of the chmod 600 <file\_name> command.

**Warning:** It would be easier to create a specific account for AP-Portal and restrict access to that account's directory solely to that account (rather than, for example, also allowing group or unrestricted access).

# JASYPT file content encryption

See *Property file {de,en}cryption*.

This risk is avoided if there is suitable *Filesystem access control*.

# Log files

With log levels of debug or trace the log files may contain a large amount of data, some of which may be sensitive so it is advised that under normal operation a log level of at least info is used.

This risk is avoided if there is suitable Filesystem access control.

# 4.1.5 GUI (Graphical User Interface) security

The client and client-direct component both undertake user input and output validation and "sanitisation".

4.1. Security 61

62 Chapter 4. Security

# CHAPTER 5

Personal Data

# 5.1 Personal Data

No aspect of AP-Portal operation involves the storage or use of PII (Personally Identifiable Information) nor any form of personal data.

# CHAPTER 6

Configuration

# 6.1 Configuration

**Note:** If you're reading this because a part of the portal is not working then please also consider visiting the *troubleshooting* pages.

**Note:** Generally changes to Appredict are reflected in Apportal, which is good news for anyone trying to keep up-to-date with the latest developments, however there is currently no mechanism of version-checking between, for example, the app-manager component and the version of Appredict which it invokes. It is possible that the Appredict could undergo many changes without the need to update Apportal, and vice-versa. Similarly, there are no checks in place prior to deployment which verify that communication between the Apportal's *generic portal components* is compatible (although generally, any incompatibilities that existed would soon appear at runtime as system errors!).

Initial component configuration is handled in the component's *installation* section<sup>1</sup>.

# 6.1.1 Specific Functionality

# **Variability Configuration**

#### See also:

<sup>&</sup>lt;sup>1</sup> AP-Portal development up to now has predominantly focused on the ability to quickly adapt to frequently changing requirements to develop this application, with developers being actively involved in all aspects of AP-Portal installation, support and maintenance. Whilst this approach has been effective in terms of being able to quickly deliver and advance a proof-of-concept application, many aspects of configuration take place at a systems level at install or upgrade time, e.g. XML file content is modified before components are (re)built and (re)deployed. Once configured the AP-Portal provides the users with an environment which meets their requirements (although there is a growing list of feature requests), however a number of what would be considered infrequent "business" configuration changes, e.g. a different CellML model is to be assigned as the default, or a different units assigned as the default, would require the modification at a filesystem level and a component restart. In due course the majority of anticipatable configuration changes will be available via the UI.

Related research paper: Journal of Pharmacological and Toxicological Methods

In order for variability data to appear in simulation results in the UIs of both the client and client-direct components, Appredict needs to have made available to it *variability lookup tables* - a manifest of which is available from Gary Mirams' repository.

Currently (as of Jan. 2018), whenever Appredict is run with the --credible-intervals (which itself had its functionality extended May 2018 to allow the specification of credible interval percentile values) and --model <model id> args supplied, it will look in Appredict's current working directory for an unpacked version of the relevant lookup table. If it is not found Appredict will attempt to download the packed file from the aforementioned repository and if such a file exists it will be downloaded, unpacked locally, and loaded into memory.

 $<sup>^1</sup>$  This has been achieved by modifying app-manager's prepare.sh file to symlink to manually downloaded unpacked *variability lookup tables* in ApPredict's current working directory. Ideally it is the  $\star$ \_BINARY.arch files that should be made available (as these are created dynamically from the non-BINARY .arch files when ApPredict loads them), although there may be compatibility issues using legacy versions derived from historical compilations.

<sup>&</sup>lt;sup>2</sup> Conventionally the *variability lookup tables* are released in .tgz format due to their large (e.g. 700Mb+) size.

<sup>&</sup>lt;sup>3</sup> This has the potential to drain the hardware's available RAM which may impact server performance.

# CHAPTER 7

Maintenance

# 7.1 Maintenance

# 7.1.1 General

# **Component Start**

Example start script

```
#!/bin/bash -e

if [ $# -ne 1 ]; then
    echo ""
    echo " Usage: start.sh <component>"
    echo " e.g. start.sh app-manager"
    echo ""

    exit 1
fi

component=$1

if [ -d ${component} ] ; then
    rm -rf ${component} / {logs, temp, work} /*
    rm -f logs/${component}.log*
fi

. `pwd`/${component}.env
    pwd`/bin/catalina.sh start
```

# See also:

*Environment setting* below (for adjusting, for example, CATALINA\_OPTS).

# **Component Stop**

Example stop script

```
#!/bin/bash -e

if [ $# -ne 1 ]; then
    echo ""
    echo " Usage: stop.sh <component>"
    echo " e.g. stop.sh app-manager"
    echo ""

    exit 1
fi

component=$1
. `pwd`/${component}.env
`pwd`/bin/shutdown.sh
```

# **Component Restart**

See Component Start and Component Stop!

## **Environment setting**

Default values for Java memory allocations may be available using, for example, java -XX:+PrintFlagsFinal -version | grep 'PermSize'.

In the example scripts above reference is made to a *local* environment-setting file. An example of such file, e.g. app-manager.env, for *Tomcat*<sup>1</sup> use follows:

#### See also:

<sup>&</sup>lt;sup>1</sup> In earlier versions of AP-Portal the CATALINA\_OPTS option was trialled to test the mimimum memory required but since the introduction of PK processing (around late 2017) the memory requirements of most components increased significantly and so memory requirements may need to be specified towards the higher ranges for some components (client for example may require -XX:MaxPermSize:512m).

Java troubleshooting.

# 7.1.2 Updating - Remote AP-Portal/ApPredict changes

These changes reflect changes in the source code of the generic functionality.

#### See also:

An example updating strategy.

### General updating concepts

The updating process will involve some or all of the steps below and will *at least* involve the portal's technical administrator and potentially a scientist responsible for the portal's scientific settings (e.g. someone who would know information such as the assays and ion channels being processed):

The steps are:

- 1. Reflect any new files in the *portal repository* source code onto the *local* system, i.e., create files according to any modified installation instruction documentation file(s).
- 2. Reflect any modifications to the *portal repository* sample. <file\_name> files onto the *local* configuration files (which were originally created during *installation*). Details of files which may have been modified may be found in the *ChangeLog*.
- 3. Reflect any modifications to the *portal repository* files onto *site-specific* (including bespoke) code and configurations
  - This may be necessary if, for example, the business-manager-api or business-manager code changes, and there is bespoke, *site-specific* code which references any of the changed objects or settings.
- 4. If you have more than one installation environment to maintain, e.g. *development*, *test* and *production*, then for each update in the feeder environment please record the modifications made so that accumulated changes can be applied to the consumer environment.

In theory, a scientist would only need to present for the update of a *development* environment as changes to the *test* and/or *production* environment could be derived from recorded decisions made during the update of the *development* environment.

See *here* as an example.

#### Retrieving and analysing changes in portal source code

In order to update the *generic portal components* the standard procedure is to execute the following git commands in sequence at the base of the cloned AP-Portal directory. A collection of the latest command examples is stored in the *tools section*:

1. git fetch

(Outcome: Does not update the *local* source code files or directories , only updates git's internal version control system, but allows us to anticipate what changes will be required locally.)

2. git diff --name-status HEAD...<git hash>, or git diff --name-status HEAD... origin

(Outcome: Lists the source code file changes and the nature of change)

Generally we focus on the (M)odified, (D)eleted or (A)dded of the following file types, but also check the *ChangeLog*:

- 1. sample. <file name>
- 2. .gitignore
- 3. <file\_name>.xsd
- 4. installation/components/<component>/index.rst

A sample command would be git diff --name-status HEAD...origin | grep -P '(/sample\.|\.gitignore|\.xsd|installation/components/.\*?/index\.rst|/appCtx\.config\.|/pom\.xml|\.sql)'

If any changes have been made to the source code of such files please record their names for closer examination in the next step.

(Outcome: Prints a diff output of the changes of a specified file if it has been (M)odified since the last git merge origin.)

Determine what, if any, *local* changes will be required **after** an instruction to "merge" the update (see next step) is executed. See *Updating configuration and settings files* and *Updating web services*.

```
4. git merge <git hash>, or git merge origin
```

(Outcome: Updates the source code files and directories.)

### Updating configuration and settings files

During the original installation of each of the components it is very likely that *site-specific* configurations were derived from generic configuration or settings files, e.g. files such as src/properties/filter.properties derived from their corresponding "sample" file src/properties/sample. filter.properties, or in the case of the client portal, Bespoke site-business functionality. Invariably these instructions were defined in the component's installation instruction file.

If the content of the "sample" files has been changed by the update request (e.g. perhaps a new configuration option has been added to a component) then any such changes will need to be implemented in the derived *site-specific* implementations of those files.

At this stage the best option is to view the output of the git diff --name-status HEAD...origin command to check which of the files listed in a component's installation instructions documentation file have been modified and manually apply changes to the *local* version.

### **Updating web services**

If any of the components' WS XSD (XML Schema Definition) files have been modified (usually located in the component's src/main/resources/META-INF/schema/ directory) then, if the change results in a change of contract (as opposed to a change of documentation) of the component's WS API, any components with which it communicates *may* also need to be updated.

### **Restarting components**

Once any changes have been made to configuration and settings files the components need to be rebuilt (see Build instructions in *Installation*), redeployed and *restarted*.

### app-manager updating

First take a look at the *general update instructions*.

Based on what has appeared previously in app-manager's installation instructions, *local* versions of the following files are likely to require updating if the corresponding sample. <file\_name> files have changed in the portal repository.

- 1. src/main/resources/META-INF/spring/ctx/ws/appCtx.ws.security-incoming.xml
- $2. \ \texttt{src/main/resources/META-INF/spring/ctx/ws/appCtx.ws.security-outgoing.xml}$
- 3. src/properties/database/database.filter.properties
- 4. Files derived from src/properties/database/sample.database.spring.properties
- 5. src/properties/filter.properties
- 6. src/properties/spring.properties
- 7. pom.xml

Warning: Both client-direct and/or business-manager communicate with the app-manager WS API. If app-manager's WS XSD file (app\_manager.xsd) has changed, and the change results in a new WSDL (Web Service Definition Language) contract, then it will require client-direct and/or business-manager (and hence site-business) to be rebuilt.

#### See also:

If you are updating app-manager then it is possible that you may also need to update ApPredict

### business-manager updating

First take a look at the general update instructions.

Based on what has appeared previously in business-manager's installation instructions, *local* versions of the following files are likely to require updating if the corresponding sample. <file\_name> files have changed in the portal repository.

- 1. src/main/resources/META-INF/spring/ctx/ws/appCtx.ws.security-incoming.xml
- 2. src/main/resources/META-INF/spring/ctx/ws/appCtx.ws.security-outgoing.xml
- 3. src/properties/database/database.filter.properties
- 4. Files derived from src/properties/database/sample.database.spring.properties
- 5. src/properties/filter.properties
- 6. src/properties/spring.properties
- 7. pom.xml

Warning: Both client and/or app-manager communicate with the business-manager WS API. If business-manager's WS XSD file (business\_manager.xsd) has changed, and the change results in a new WSDL contract, then it will require client and/or app-manager to be rebuilt.

### business-manager-api updating

First take a look at the general update instructions.

Generally any modifications to files in this component will result in possible changes necessary only in dependent components, i.e. business-manager or site-business.

If there has been a change in business-manager-api then downstream components (e.g. business-manager and/or site-business) will also need updating.

### client updating

First take a look at the general update instructions.

Based on what has appeared previously in client's installation instructions, *local* versions of the following files are likely to require updating if the corresponding sample. <file\_name> files have changed in the *portal repository*.

- 1. src/main/resources/bundle/site.properties
- 2. src/main/resources/META-INF/spring/ctx/config/appCtx.config.site.xml
- 3. src/main/resources/META-INF/spring/ctx/ws/appCtx.ws.security-outgoing.xml
- 4. src/properties/database/database.filter.properties
- 5. Files derived from src/properties/database/sample.database.spring.properties
- 6. src/properties/filter.properties
- 7. src/properties/spring.properties
- 8. pom.xml

If you have a client-specific "prepopulated user authentication" user authentication mechanism database then also check the following:

1. src/main/resources/META-INF/data/spring-security/local/users.sql

### client-direct updating

First take a look at the general update instructions.

Based on what has appeared previously in client-direct's installation instructions, *local* versions of the following files are likely to require updating if the corresponding sample. <file\_name> files have changed in the portal repository.

- src/main/resources/META-INF/spring/ctx/config/appCtx.config.cellModels. site.xml
- 2. src/main/resources/META-INF/spring/ctx/config/appCtx.config.site.xml
- 3. src/main/resources/META-INF/spring/ctx/ws/appCtx.ws.security-outgoing.xml
- 4. src/main/webapp/resources/js/site/site.js
- 5. src/properties/database/database.filter.properties
- 6. Files derived from src/properties/database/sample.database.spring.properties
- 7. src/properties/filter.properties
- 8. src/properties/spring.properties
- 9. pom.xml

If you have a client-direct-specific "prepopulated user authentication" user authentication mechanism database then also check the following:

1. src/main/resources/META-INF/data/spring-security/local/users.sql

### client-parent updating

First take a look at the general update instructions.

Generally there shouldn't need to be any manual changes to this component as part of an update.

### client-shared updating

First take a look at the general update instructions.

Based on what has appeared previously in client-shared's installation instructions, *local* versions of the following files are likely to require updating if the corresponding sample. <file\_name> files have changed in the *portal* repository.

- 1. src/main/resources/META-INF/data/spring-security/local/users.sql
- 2. src/main/resources/META-INF/resources/resources/css/site/
   client-shared-site.css
- src/main/resources/META-INF/resources/WEB-INF/spring/ctx/config/appCtx. features.xml
- 4. src/main/resources/META-INF/resources/WEB-INF/tiles/layout/common/logo.jsp
- $5. \ \, {\rm src/main/resources/META-INF/resources/WEB-INF/tiles/layout/common/logout.} \\ \ \, {\rm jsp}$
- 6. src/main/resources/META-INF/resources/WEB-INF/tiles/layout/contact/ contact.jsp
- 7. src/main/resources/WEB-INF/spring/authn/appCtx.bespoke.xml
- 8. src/main/resources/WEB-INF/spring/authn/appCtx.sitePreauthFilter.xml
- $9. \ {\tt src/main/resources/WEB-INF/spring/root-context.site.xml}$
- 10. src/properties/cs-filter.properties
- 11. pom.xml

### dose-response-jni updating

First take a look at the general update instructions.

Based on what has appeared previously in dose-response-jni's installation instructions, *local* versions of the following files are likely to require updating if the corresponding sample. <file\_name> files have changed in the portal repository.

1. makefile

If there has been a change then downstream components (e.g. dose-response-manager) will also need updating.

### dose-response-manager updating

First take a look at the general update instructions.

Based on what has appeared previously in dose-response-manager's installation instructions, *local* versions of the following files are likely to require updating if the corresponding sample. <file\_name> files have changed in the *portal repository*.

1. env.properties

Warning: business-manager communicates with the dose-response-manager WS API. If dose-response-manager's WS XSD file (fdr\_manager.xsd) has changed, and the change results in a new WSDL contract, then it will require business-manager (and hence site-business) to be rebuilt.

### site-business updating

**Note:** These instructions refer to the site-business of the *generic portal components*, and are unlikely to require updating unless you're demo'ing the fictional company compounds. If you're looking for instructions for a *site-specific* site-business update then please visit the installation information contained in *AP-Portal extensibility*.

First take a look at the general update instructions.

Based on what has appeared previously in site-business's installation instructions, *local* versions of the following files are likely to require updating if the corresponding sample. <file\_name> files have changed in the *portal* repository.

- 1. env.properties
- 2. src/properties/database/site/site.database.properties

### ApPredict updating

If there's a new version of Appredict then there are a number of issues to consider which may have a greater impact, such as:

- If we were to update to the latest version of Appredict to allow us to use the new CellML models, has the Appredict developer also made other, potentially significant, changes which will require a new version of Appredict to be installed?
  - 1. If ApPredict has changed considerably there's most likely a new version of AP-Portal (or at least app-manager to install see *update app-manager*).
  - 2. If the Appredict invocation mechanism has changed then perhaps it will be necessary to update the app-manager tools e.g. CATALINA\_HOME/Appredict.sh
- If Appredict has added a new CellML model to the available collection (i.e. has Appredict's --model range expanded), are there also new *variability lookup tables* available for download?
- Does the new CellML model behave differently to existing CellML models? If it does (i.e. perhaps it is adversely affects the performance of AP-Portal), then please let the portal developers know<sup>1</sup>!

<sup>&</sup>lt;sup>1</sup> Any suggestions for change or queries would be welcomed by the portal developers!

### ApPredict has a new CellML model available ...

In the scenario that the only change to Appredict is a new CellML model (or models) which behave much like existing models, and new *variability lookup tables* are available, please complete the following:

- 1. Install the new Appredict (making sure not to provisionally avoid overwriting/removing the operational version) see *ApPredict installation*.
- 2. Download any new *variability lookup tables* and deploy them as per previous lookup table installation see *Variability Configuration*.
- 3. Whichever portal (client and/or client-direct) you are using, CellML model data is contained in the src/main/resources/META-INF/spring/ctx/config/appCtx.config.cellModels.site.xml file:
  - a. client portal Adjust the site-business file as per the *extensibility instructions* to include the new CellML model details.
  - b. client-direct portal Adjust the client-direct file as per the *installation instructions* to include the new CellML model details.

### ChangeLog

Changes in the main configuration files.

### **Unreleased**

| Date | Component | Change | Git Hash - View diff |
|------|-----------|--------|----------------------|
|      |           |        |                      |

### 7.1.3 Updating - Local changes

These changes generally reflect changes in user preferences or changes to *site-specific* configurations, e.g. new database connection settings.

### See also:

An example updating strategy.

### site-business

### Changing database connectivity

There are two ways to change the database connectivity, both of which can make use of the *property file encryption* if the data is sensitive:

1. Temporary change, i.e. the change will be overwritten on a subsequent redeployment unless the permanent change is undertaken.

If site-business has been deployed in the servlet container (e.g. the site\_business-<version>. war file has been expanded in the webapps directory), then modify the content of the file site\_business. properties, e.g. CATALINA\_HOME/site-business/webapps/site\_business-<version>/WEB-INF/classes/META-INF/properties/site\_business.properties and restart site-business, upon which site-business will attempt to connect to the new database.

2. Permanent change.

For a change to become effective when site-business is *redeployed*, the site-business source code file <ap\_predict\_online>/site-business/src/properties/database/site/site. database.properties needs to be assigned the desired values, then the source code needs to be *rebuilt* and *redeployed*.

### 7.1.4 Example User Requests

#### See also:

An example updating strategy.

### Example client-only Portal User Requests

### Please include a new assay in the results.

If a new assay is to be introduced then the scientists will need to determine a number of aspects prior to making any change in the portal configuration or code, e.g.:

- 1. What is the definitive name of the assay?
- 2. Where in the assay level hierarchy of assays is this new assay to appear?
- 3. Which assay group is the assay to belong to?
- 4. How will the assay data be retrieved?
- 5. Will the data associated with this assay be the same as other, existing assays, or will it differ in, for example, units, representations, processing requirements, *individual data* status, etc.? If the assay will be generating results in an identical manner to other assays then there won't be a need for much additional code to be written.

#### **Essential**

- 1. appCtx.config.assays.site.xml. See the extensibility instructions related to assay details.
- 2. Create additional code reflecting the technique, e.g. SQL, WS, for reading in the new assay data and, if necessary, additional processing before passing such data over to the business-manager (via business-manager-api structures).

### **Optional**

- 1. Create new datarecord implementations if necessary. See the *extensibility instructions* related to defining *site-specific* data record structures derived from business-manager-api.
- 2. If there is a significant change of processing required for this new assay then processing steps such as those demonstrated in the generic site-business may be required, e.g. as in 4 Define Screening, QSAR, Experimental processing.

**Warning:** If a new assay is to be included then the simulation database needs to be purged of all existing simulation results because previously used assay identifiers which are persisted in the simulation results will (more than likely) no longer be valid.

### The simulation's failed to run - why?

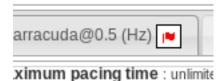

There is a hidden option to *right-click* whilst over the job flag, i.e. (or re-clicking) the *submit* button. This will expand the diagnostics details at the base of the page, which can be removed either by repeating the *right-click* or by choosing a different simulation.

If you've arrived at this page directly it may be worth briefly taking in some of the general configuration notes.

Similarly, if you're receiving requests which are likely to require updating AP-Portal to the latest public version additional, general notes are available in the *Updating – Remote AP-Portal/ApPredict changes* section of this documentation.

### Please change the values of ion channel variability.

- client The *variability* values are defined in the site-business appCtx.config.assays.site. xml file as per the *extensibility instructions*.
- client-direct The visible default values of spread *variability* are defined in the client-direct appCtx.config.site.xml file as per the *installation instructions*.

**Note:** See<sup>3</sup> regarding the change deployment technique, and<sup>4</sup> for additional information.

### Please change the default CelIML model.

This is set by having only one of the available models assigned a defaultModel value of true in the following:

- client The site-business appCtx.config.cellModels.site.xml file as per the extensibility instructions.
- client-direct The client-direct appCtx.config.cellModels.site.xml file as per the installation instructions.

**Note:** See<sup>3</sup> regarding the change deployment technique.

### Please change the values of credible interval percentiles.

The *variability* percentile values are defined in the following:

• client The site-business appCtx.config.actionPotential.site.xml file as per the extensibility instructions.

<sup>&</sup>lt;sup>3</sup> Modification of the configuration files should ideally be done prior to rebuilding and redeploying the relevant component (as opposed to directly modifying the content of an expanded .war file in the servlet container and restarting the component).

<sup>&</sup>lt;sup>4</sup> See also *Variability Configuration*.

• client-direct The client-direct appCtx.config.site.xml file as per the installation instructions.

**Note:** See<sup>3</sup> regarding the change deployment technique, and<sup>4</sup> for additional information.

### Please modify information displayed by the information icons.

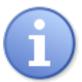

### Currently the information displayed by

### is not configurable.<sup>2</sup>

Information icons appear in various places throughout the client and client-direct UIs. Modification of the information they display is generally not possible as they are designed to enable the provision of an *internationalised* AP-Portal. It is of course possible to directly change the AP-Portal code base, rebuild and redeploy, but if tempted to do so please be careful regarding *version control conflicts*). Having said that, parts of the values they display may be flexible, e.g. the sample below is taken from a middle.jsp file in client-direct.

In the above we can see the use of the <spring:message code="general.notes" /> which, when the UI is to display the corresponding web page, will read in and display the general.notes property value derived from the src/main/resources/bundle/general[<\_locale>].properties files¹. What is also visible is the use of the <spring:message code=".." arguments="<args>" /> option which allows dynamic replacement of values which may be derived from, for example, values defined in configuration settings and so could be a technique for future (non-I18N!) information display.

### Please add the new CelIML models the ApPredict developer has released.

Please see ApPredict updating.

### Please modify the warning/error messages.

As is the case with *Please modify information displayed by the information icons*. the warning messages are general not modifiable except by request to the AP-Portal developers. Whilst some error messages are *internationalised* some are also derived from hard-coded messages in *back-end components*.

### Please update AP-Portal to incorporate the new development in the public version.

There are unfortunately no *one-size-fits-all* step-by-step guides to doing this unless it's known what the modifications to the AP-Portal have been between the currently installed version and the latest available public version.

Some *general updating notes* are available which may provide guidance.

<sup>&</sup>lt;sup>2</sup> Any suggestions for change or queries would be welcomed by the portal developers!

<sup>&</sup>lt;sup>1</sup> The "locale" is considered to be the browser's current preferred display language.

# 7.1.5 Example IT Dept. Requests

#### See also:

An example updating strategy.

If you've arrived at this page directly it may be worth briefly taking in some of the general *configuration* notes.

### We need to restart AP-Portal's own databases, do we need to shut down the components?

The short answer is 'yes'.

The reason being that of the *generic portal components*, app-manager and business-manager frequently poll the database to find newly persisted data (e.g. a new simulation request). In doing so a momentarily disappeared database may cause some issues (albeit probably not fatal ones) if the portal is running, even if there are no users using the portal at the time!

# 7.1.6 Example strategy for updating many hosted environments

### **Preamble**

The policy adopted in this example strategy is that there are two mechanisms for managing *site-specific* data, these are .

- 1. Environment-agnostic code, configurations and settings which do not contain sensitive data (e.g. passwords) are placed in a *subversion* repository accessible to all servers. The assumption here being that subversion repository is a "public" facility which is not sufficiently secured to guarantee that portal code will be accessible only to AP-Portal developers/administrators.
- 2. Environment-specific code, configurations and settings, and objects containing sensitive data, are placed in the component sub-directories of (the *git*-managed) ap\_portal\_online.

When building for a particular environment components which are ...

- 1. *generic portal components*: That component's subversion-resident objects are overlayed over its corresponding *git*-managed ap\_portal\_online sub-directory code just prior to invoking the build instruction in the cloned git directory.
- 2. site-specific: That component's building takes place in the subversion repository code working directory.

### Hardware

The example hardware configuration is as follows:

| Server  | Environment |
|---------|-------------|
| server1 | development |
| server1 | test        |
| server2 | production  |

### Version control system

A *subversion* repository, accessible to all servers, hosts the *site-specific* code, configurations and settings which **don't** contain sensitive data and are environment-agnostic, i.e. objects created in the *development* environment which can be deployed without modification during updates to *test* and *production* environments.

For example, the structure of the subversion repository would be similar to the following, whereby the *<git hash>* would be the ap\_predict\_online commit short hash used at the time of building the update :

```
svnrepo/client/branches
        +--/tags/development
        | +-/160912_{git hash 1}>
       +-/160930_{git hash 2}
       +-/161015_{qit hash 3}
       +-/161016_{\text{git hash 4}}
       +-/161030_{git hash 5}
                                        |-- Records of historical tagged_
 | +--/production
⇔updates
              +-/160925_{git hash 1>
 +-/161022_<git hash 4>
           +--/test
                +-/160920_<git hash 1>
                +-/161002_<git hash 2>
                +-/161020_<git hash 4>
        +--/trunk/pom.xml
             +--/src/main/java
                 | +-/com
                 +-/resources
                                          +-- Latest development code
                 +-/webapp
                 +-/test/java
                         +-/com
  +---/site-business/branches
           +----/tags
                                           +-- Bespoke site-business
→component
           +---/trunk
                                         --+
```

### **Update cycle**

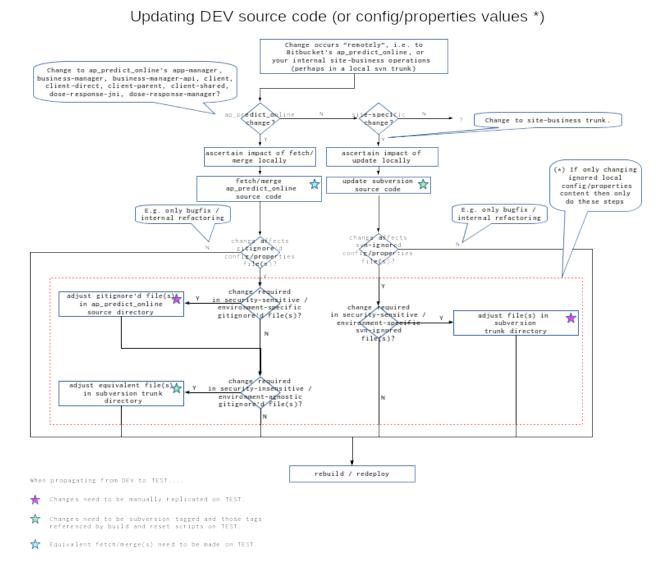

Fig. 1: Sample dev -> test update considerations.

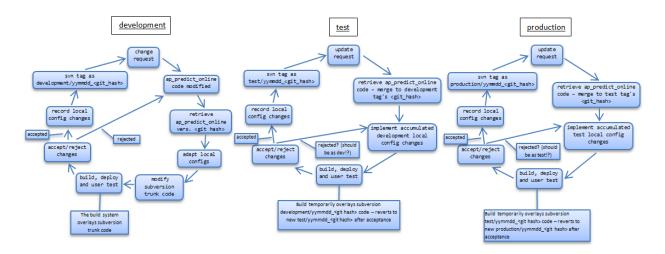

Fig. 2: Sample update cycle.

# CHAPTER 8

General

# 8.1 General

# **8.1.1 Version Control**

# Conflicts due to local file changes

If version-controlled files or directory structures are changed locally, e.g. file content changed or new files/directories added, then this potentially causes conflicts if AP-Portal is updated to the latest release of the software.

84 Chapter 8. General

# CHAPTER 9

**Tools** 

# 9.1 Tools

### 9.1.1 **HSQL**

HSQL's website is here

HyperSQL is a 100% Java database which, in this application, is generally used as an embedded (i.e. you don't need to set up database usernames and passwords, the db is only in existence for as long as the application is running) database either just during build processes, or for some components (heads-up!), in a deployment environment.

# 9.1.2 Maven

Maven's website is here, it's Java-based and is used to build projects from source.

Note: The instructions below are for a version of MySQL which by the time you read this may have security issues!

# 9.1.3 MySQL

MySQL's website is here

# **Example install**

**Note:** Other databases can be used as AP-Portal components use Hibernate, but alternatives haven't been tested.

- 1. Estimated time to build: 2 minutes.
- 2. Desired structure: Similar (eventually) to the following:

- 1. cd <any empty temporary directory>
- 2. Download MySQL install scripts, retaining directory structure.

### 9.1.4 Oracle

Oracle's website is here

To emulate Oracle use it is possible to register for and download Oracle XE (*Express Edition*) which can be package-installed, for example, into a VM (Virtual Machine) and networked to appear as a local database.<sup>1</sup>

If you're downloading Oracle stuff, you'll probably also need to download the appropriate JDBC (Java DataBase Connectivity) driver and more than likely the *SQL Developer* application to view table structure and content.

# 9.1.5 Property file {de,en}cryption

- 1. Prior to early 2019 the client and client-direct components were able to use *Jasypt* encryption but since that time some dependency library updating for security purposes has meant that with *Spring* v.5 it was no longer possible (or rather, with there being no *Jasypt* activity since 2014 it was decided not to continue using it).
- 2. Download and unpack <a href="http://www.jasypt.org/download.html">http://www.jasypt.org/download.html</a> (current version is 1.9.2) and run the relevant bin directory .bat or .sh scripts. (AP-Portal uses the org.jasypt.encryption.pbe. StandardPBEStringEncryptor class, as do the scripts).

```
encrypt.sh input=<property file value> password=<jasypt encrypting pwd>
```

```
e.g. ./encrypt.sh input=fish password=chips.
```

Note: You may prefer the above command containing your password not to appear in your shell history, in which case various techniques are available, e.g. check stackoverflow.

3. The output generated then needs to be placed into the relevant .properties file, e.g.

Sample encrypt . sh output...

86 Chapter 9. Tools

<sup>&</sup>lt;sup>1</sup> I used *Oracle Database Express Edition 11g Release* 2 installed in a *VirtualBox* Fedora 20 for testing purposes - although I did need to increase swap space and tried alter system set processes=200 scope=spfile when in the sqlplus system CLI (Command-line Interface).

```
----ARGUMENTS------

input: fish

password: chips

----OUTPUT------

MHWlsEFq4rI/Rx7s1H27pg==
```

... is placed into a spring.properties:

```
securement.business.password=ENC(MHWlsEFq4rI/Rx7s1H27pg==)
```

4. <jasypt encrypting pwd> needs to be assigned to the environment variable JASYPT\_PWD prior to the *component* being started, e.g. a component's start file may look something like:

```
export JASYPT_PWD=chips
./bin/catalina.sh start
```

# 9.1.6 Spring

### **Spring profiles**

Spring profiles are used as an easy way to have different application configuration options active in different environments without a need to modify the codebase or recompile, instead the configuration to be used is determined by the passing of the spring.profiles.active Java system property to the application (e.g. by use of the -Dspring.profiles.active=cprofile1>, cprofile2>, <etc> are when starting the portal from the command-line). Whilst this means that all anticipated configurations are packaged it does permit a degree of flexibility so that, for example, a single package can be used in both the build and deployment environment.

**Note:** The instructions below are for a version of Tomcat which by the time you read this may have security issues!

### **9.1.7 Tomcat**

Tomcat's website is here

### **Example install**

9.1. Tools

**Note:** Other servlet containers can be used - there's nothing Tomcat-specific in the codebase, but alternatives haven't been tested.

- 1. Estimated time to build: 2 minutes.
- 2. Desired structure: Similar (eventually) to the following, based on the "Advanced Configuration Multiple Tomcat Instances" section of this document.

87

(continued from previous page)

```
+---/CATALINA_HOME
                      +----/app-manager -> ../vhosts/app-manager
                      +----/app-manager.env
                      +----/bin/catalina.sh
                              +-/startup.sh
                      +----/client -> ../vhosts/client
                      +----/client.env
                      +----/client-direct -> ../vhosts/client-direct
                      +----/client-direct.env
                      +----/host.pkcs12
                      +----/lib/catalina.jar
                             +-/servlet-api.jar
                              +-/tomcat7-websocket.jar
                      +----/local_runner.sh
                      +----/logs/
                      +----/prepare.sh
                      +----/procdir/
                      +----/README.openssl
                      +----/reset_all.sh
                      +----/reset.sh
                      +----/secure.env
                      +----/start_all.sh
                      +----/trustedkeystore.jks
            +---/vhosts
                   +--/app-manager
                            +---/bin/tomcat-juli.jar
                             +---/conf
                                    +-/Catalina/
                                   +-/server.xml
                             +----/host.pkcs12 -> ../../CATALINA_HOME/host.pkcs12
                             +---/lib/
                             +---/trustedkeystore.jks -> ../../CATALINA_HOME/
→trustedkeystore.jks
                            +---/webapps/
                   +--/client
                   +--/bin/tomcat-juli.jar
```

- 1. cd <any empty temporary directory>
- 2. Download Tomcat install scripts, retaining directory structure.
- 3. Run linstall.sh <tomcat source code> <tomcat destination> <tomcat version> e.g. linstall.sh /apps/src/apache-tomcat-7.0.56 /apps/tomcat 7.0.56
- 4. cd <tomcat destination>/CATALINA\_HOME and follow instructions in README.openssl

### 9.1.8 git

git (https://git-scm.com/) is a VCS (Version Control System).

88 Chapter 9. Tools

# **Useful commands**

| Command                                              | Operation                  |
|------------------------------------------------------|----------------------------|
| git rev-parseshort HEAD                              | Reveals the                |
|                                                      | current com-               |
|                                                      | mit hash                   |
| git fetch                                            | Fetch (but                 |
|                                                      | don't merge)               |
|                                                      | remote                     |
|                                                      | changes                    |
| git diffname-status HEADorigin   grep -P '(/         | Reveals                    |
| sample\. \.gitignore \.xsd installation/components/. | remote-                    |
| *?/index\.rst\$ /appCtx\.config\. /pom\.xml \.sql)'  | modified                   |
|                                                      | config files               |
| git difftool HEADorigin -y -x "diff -siby            | View remote-               |
| suppress-common-lines -W 250" <file></file>          | modified                   |
|                                                      | change                     |
| git checkout FETCH_HEAD <file></file>                | checkout                   |
|                                                      | the git                    |
|                                                      | fetched file               |
| git merge origin                                     | Merge git                  |
|                                                      | fetched                    |
|                                                      | changes                    |
| git clean -dnx   cut -c 14-   grep -v '/\$'          | List of un-                |
|                                                      | tracked files <sup>1</sup> |

# 9.1.9 subversion

subversion (or svn) (https://subversion.apache.org/) is a VCS.

### **Useful commands**

| Command                                                                                                   | Opera-     |
|----------------------------------------------------------------------------------------------------|------------|
|                                                                                                    | tion       |
| <pre>svn copy http://<svnserver>/svnrepo/client/trunk http://</svnserver></pre>                           | Copies     |
| <pre><svnserver>/svnrepo/client/tags/development/<yymmdd>_<git< pre=""></git<></yymmdd></svnserver></pre> | trunk to a |
| hash> -m "AP-Portal - client : Tag dev. update"                                                           | tag        |
| svn diffdiff-cmd "/usr/bin/diff"extensions "-yib                                                          | Show dif-  |
| suppress-common-lines -W 250" client                                                                      | ference of |
|                                                                                                    | local copy |
| svn st -u                                                                                                 | What       |
|                                                                                                    | would be   |
|                                                                                                    | updated    |
| svn propget svn:ignore -R                                                                                 | Ignored    |
|                                                                                                    | files/dirs |

9.1. Tools 89

<sup>&</sup>lt;sup>1</sup> Derived from stackoverflow.com

90 Chapter 9. Tools

# CHAPTER 10

FAQ (Frequently Asked Question)

# 10.1 FAQs

# 10.1.1 How do I control user access to the portal?

For the client and client-direct components access is by default restricted to most areas, only information such as contact details and "about" information are unrestricted.

Both components share the ability to use a pre-populated user database (by means of an SQL script, e.g. sample.users.sql as a source of authentication ("prepopulated user authentication"), however if you wish to use a site-specific authentication mechanism ("bespoke user authentication") then a corresponding bespoke client extension needs to be developed to provide or interact with the desired authentication mechanisms.

For other components, e.g. app-manager, dose-response-manager and site-business, access control is determined by a number of factors, such as those listed in *communication security*.

# 10.1.2 How do I adjust the .....?

#### See also:

The various *Maintenance* sections for common requests for altering configurable portal aspects.

# CHAPTER 11

**TroubleShooting** 

# 11.1 Troubleshooting

Please see the following for assorted troubleshooting sources of information.

# 11.1.1 ApPredict problems

### ApPredict invocation by app-manager fails

There could be a number of reasons for this happening, but assuming that the prerequisites are in place, i.e.

- 1. Files local\_runner.sh, prepare.sh and ApPredict.sh (see *app-manager tools*) are working. I.e. they are in the right location, executable, and perform the right actions!
- 2. The location specified in app-manager's src/spring/properties file, base.dir property is valid, i.e. can be written to by the user under which the app-manager application is running.
- ... then it should be working!

#### See also:

Simulation job failed to run.

If it's not then the base.dir location can sometimes contain files generated by local\_runner.sh which are useful for debugging such as VRE\_INFO.<app manager id>.xml and VRE\_OUTPUT.<app manager id>. These files are usually transitory in nature, i.e. they exist only for the duration of the simulation, and their content is normally persisted on successful Appredict completion.

**Warning:** If there are failures to run then it may be necessary to manually delete the content of failed runs from the base.dir location.

# 11.1.2 Display problems

### client display failing

If the display is failing following an update to AP-Portal then it could be symptomatic of legacy files being found in the browser's cache, thus preventing the latest operations being executed properly. See the following section on *Clearing a browser cache* 

### Clearing a browser cache

If the portal has been updated but there appears to be no change to what the user is seeing in their browser then it's possible that they are seeing the content from the browser's cache. In this case, then below is some general advice for forcing content to be removed from the browser cache.

IE (Internet Explorer) (based on ver. 11)

Tools -> Internet Options -> Browsing History -> Delete...-> make sure Temporary Internet files and website files and Cookies and website data are checked -> Delete.

**Chrome** (based on ver. 56.0.2924.87)

Ctrl+Shift+Del (or click on the Chrome button which looks like then More tools -> Clear browsing data...) -> make sure Cached images and files is checked -> Clear browsing data.

Firefox (based on ver. 38.0.5)

Edit -> Preferences -> Advanced -> For Cached Web Content click the Clear Now button.

### 11.1.3 Java problems

This is probably most relevant with regard to *Tomcat* configuration.

Java has a number of performance and configuration options available which can be determined using sources such as the following

- For command-line Java 7 args.
- Determining the defaults: java -XX:+PrintFlagsFinal -version.
- For Java 7 Garbage Collection.
- 3rd party Heap Space explanation.
- · Stack Overflow application memory usage.

### See also:

Java environment setting.

### Java memory use / OutOfMemoryError

If this error appears in the process of *log file analysis* then it may be necessary to increase the amount of memory available to Java, perhaps using the JAVA\_OPTS environment var (or CATALINA\_OPTS if specifically for *Tomcat*), e.g. CATALINA\_OPTS="-Xms1g -Xmx1g -Xss1g -XX:PermSize=256m -XX:MaxPermSize=256m". Having said that, it has been noted by some commentators that increasing the available memory may simply obscure temporarily a deeper problem such as memory leaking.

### Java memory use / PermGen

It looks like *Maven* site building may fail on Java 7 due to PermGen space issues in some circumstances. Java 8 runs fine.

# 11.1.4 Log file analysis problems

These are a great source of information if the log level allows plenty of debugging information to appear. Generally the log level and location of the portal components is determined by the properties files (e.g. src/properties/env.properties, src/properties/filter.properties) when building components, or in the <component>/webapps/<component\_name>/WEB-INF/classes/log4j.xml files when starting/running the component.

Apart from the component logging there is also the servlet container logging, e.g. *Tomcat*'s catalina.out, which may assist in problem solving.

### NullPointerExceptionS in site-business logs

If AppManagerServiceImpl.java's persistResults () is generating NullPointerExceptions, this can happen because of issue #23.

# 11.1.5 Server memory problems

#### Low free RAM

If you have a device which is low on RAM or doesn't manage buffering/caching well you may periodically need to flush it, e.g. sync; echo 1 > /proc/sys/vm/drop\_caches (although please RTFM (Read The F!!!ing Manual) as to do so may cause issues in certain circumstances).

# CHAPTER 12

Glossary

# 12.1 Glossary

- **assay group** Refers to the grouping of different assays (of differing *assay levels*) which demonstrate similar characteristics (historically based on their accuracy) into a hierarchically organised representative group<sup>1</sup>.
- **assay level** Refers to the hierarchical organisation of individual assays (historically based on their accuracy) and the assignment of a corresponding assay level value<sup>1</sup>.
- assay value inheritance Refers to AP-Portal's mechanism for enabling IC50 (50% Inhibitory Concentration) values recorded by one assay to be inherited by another assay (based on their hierarchical ordering) as a substitute for missing measurements. For example, an IonWorks Barracuda® IC50 value for NaV1.5 being substituted into PatchXpress® assay data if no PatchXpress® NaV1.5 measurement existed<sup>1</sup>.
- **back-end components** Refers generally to the non-public-interfacing components (for example business-manager, app-manager, dose-response-manager, etc).
- **change checker** Device which detects whether an existing simulation for a compound needs to be re-run for whatever reason, for example, if it detects different input IC50 values between the previous run request and the current run request (due to new assay data availability)<sup>1</sup>.
- **dose-response data** A generic term indicating the dose-response data (e.g. the individual dose-response points) associated with a *individual data* record.

emulator See variability lookup tables.

**experimental data** Refers to data derived from animal studies such as ventricular wedge assays.

front-end components Refers generally to the public-interfacing components, i.e. client and client-direct.

**generic portal components** Refers to the open source, publicly available portal components, e.g. client, business-manager-api, etc, which have generic (i.e. non-site-specific) processing.

**individual data** A generic term indicating the result of an assay experiment. There may be a number of *individual data* records for a compound, and for some systems these *individual data* records are aggregated into a *summary* 

<sup>1</sup> client system only feature.

- data record. Alternative names which may be encountered are "full curve" or "percent inhibition" data. An individual data record may also link to the detailed dose-response data from which it is derived.
- **input data gathering** Refers to the process of directly calling site-business via a WS invocation in order to determine the pIC50 input data for a compound, i.e. it won't run a simulation<sup>1</sup>.
- internationalised AP-Portal's I18N capabilities.
- local Very generally refers to objects on the portal's host filesystem, the portal itself, or perhaps the wider on-site area.
- pIC50 evaluation pIC50 evaluation is the technique by which AP-Portal determines the pIC50 value (or values) to use (or reject, perhaps due to quality control) in a simulation for each available ion channel and assay combination. There will be a number of pIC50 evaluators available, each representing a method of obtaining a pIC50 from the available data (e.g. perhaps both IC50 and IC20 (20% Inhibitory Concentration) values are available), organised hierarchically, with the expectation that the pIC50 value to use (or reject) will be derived from the first evaluator to provide (or reject) a pIC50.<sup>1</sup>.
- **portal repository** Refers to the portal's generic, version-controlled source code repository at https://bitbucket.org/gef\_work/ap\_predict\_online.
- screening data Refers to data derived from ion channel screening device assays such as HTS (High Throughput Screening) machines, e.g. PatchXpress®.
- **site-specific** Refers to bespoke configurations, settings or source code which is specific to the site which is hosting the portal, e.g. a site's ion channel data processing code, a site's user authentication code, or a site's ion channels and assay configurations.
- summary data A generic term indicating that individual data has been aggregated into a summary record somehow.
- variability "variability" may be used interchangeably with "spread" and "uncertainty"! This term refers to ion channel variability, as explained in this research article.
- **variability lookup tables** In order to present *variability* results Appredict requires the availability of large *lookup table* files. Since early 2018 these tables have been also been referred to as "Emulators".

# Index

```
Α
                                           summary data, 98
assay group, 97
assay level, 97
                                           variability, 98
assay value inheritance, 97
                                           variability lookup tables, 98
back-end components, 97
C
change checker, 97
D
dose-response data, 97
F
emulator, 97
experimental data, 97
F
front-end components, 97
G
generic portal components, 97
individual data, 97
input data gathering, 98
internationalised, 98
local, 98
Ρ
pIC50 evaluation, 98
portal repository, 98
screening data, 98
```

site-specific, 98